# **ULTRIX**

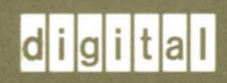

# **Guide to Backup and Restore**

## **Guide to Backup and Restore**

Order Number: AA-ME92B-TE June 1990

Product Version: ULTRIX Version 4.0 or higher

 $\bar{z}$ 

 $\bar{z}$ 

This manual provides information on how to develop a backup and restore strategy. Included in this manual is information using backup and restore commands and utilities.

**digital equipment corporation maynard, massachusetts** 

 $\mathbf{v}$ 

Restricted Rights: Use, duplication, or disclosure by the U.S. Government is subject to restrictions as set forth in subparagraph (c) (1) (ii) of the Rights in Technical Data and Computer Software clause of DFARS 252.227-7013.

#### © Digital Equipment Corporation 1989, 1990 All rights reserved.

(

The information in this document is subject to change without notice and should not be construed as a commitment by Digital Equipment Corporation. Digital Equipment Corporation assumes no responsibility for any errors that may appear in this document.

The software described in this document is furnished under a license and may be used or copied only in accordance with the terms of such license.

No responsibility is assumed for the use or reliability of software on equipment that is not supplied by Digital or its affiliated companies.

The following are trademarks of Digital Equipment Corporation:

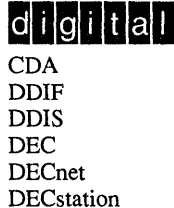

DECUS DECwindows DTIF MASSBUS MicroVAX Q-bus ULTRIX ULTRIX Mail Connection ULTRIX Worksystem Software VAX VAXstation VMS VMS/ULTRIX Connection VT XUI

UNIX is a registered trademark of AT&T in the USA and other countries.

## **About This Manual**

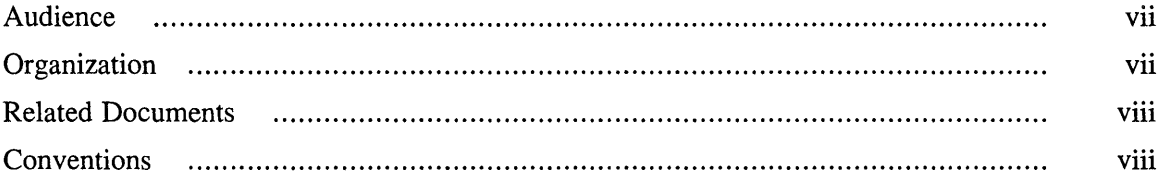

## **1 Backup and Restore Methods and Strategies**

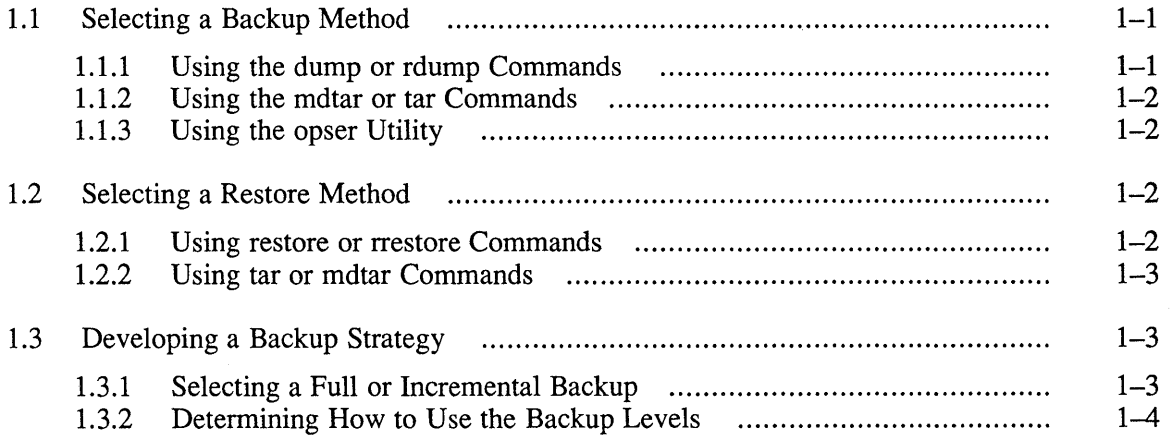

## **2 Backup Commands and Procedures**

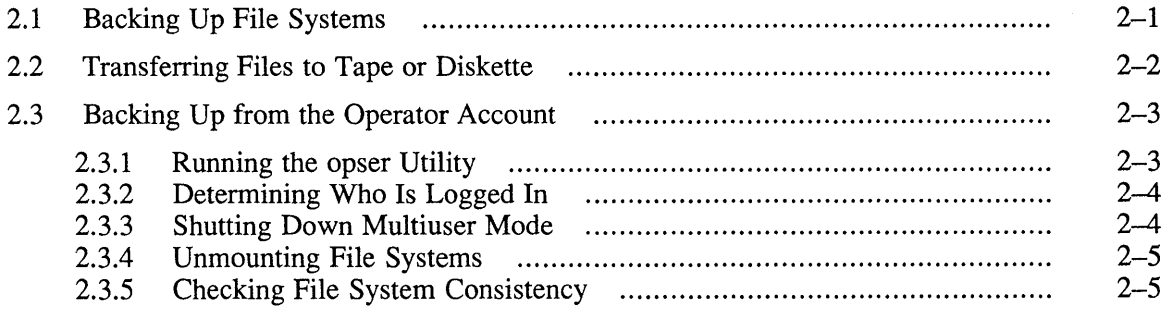

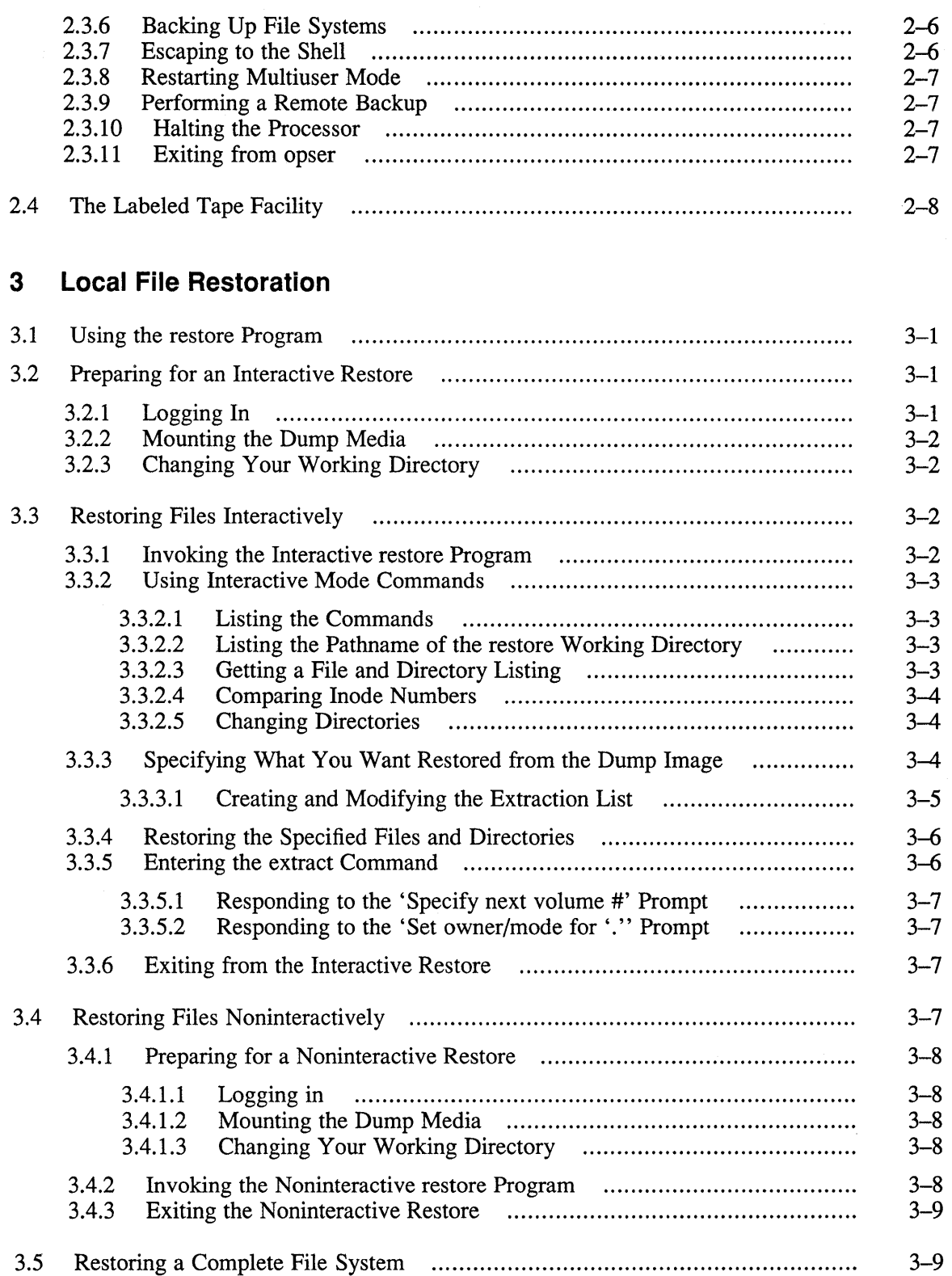

 $\mathcal{A}^{\pm}$ 

 $\langle$ 

 $\langle$ 

 $\hat{\mathbf{r}}$ 

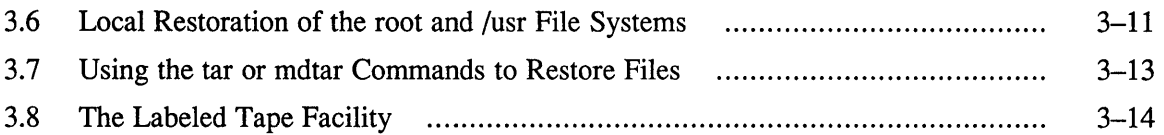

## **4 Remote Backup**

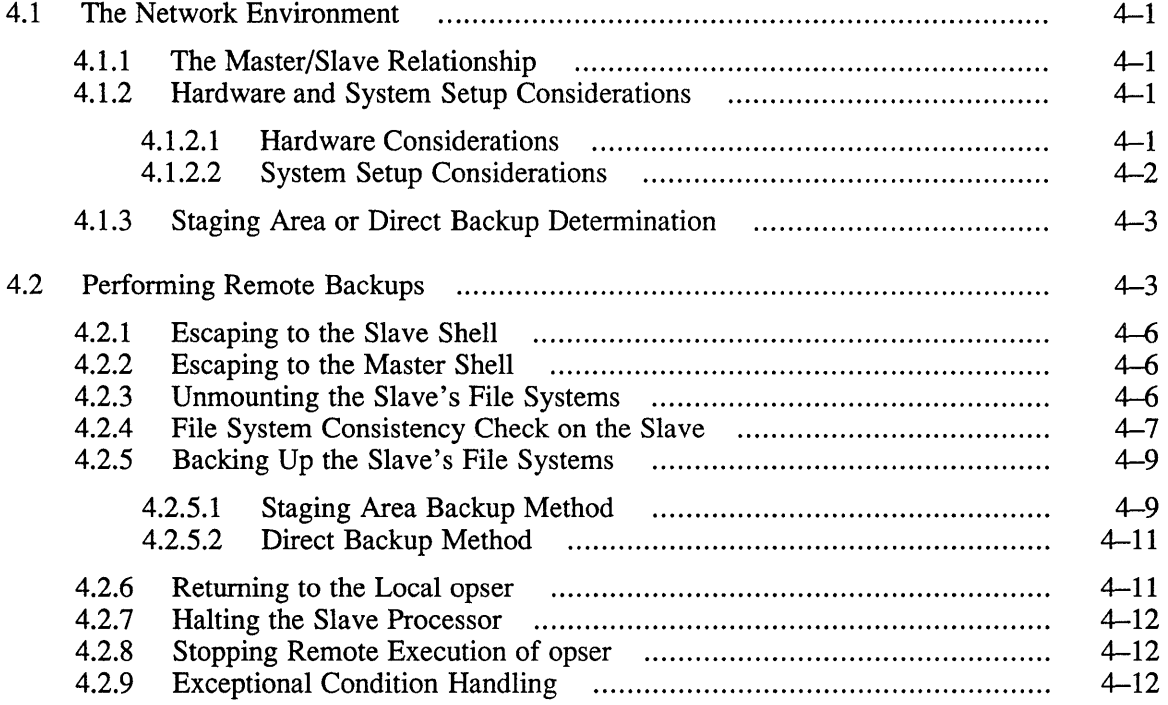

## **5 Remote File Restoration**

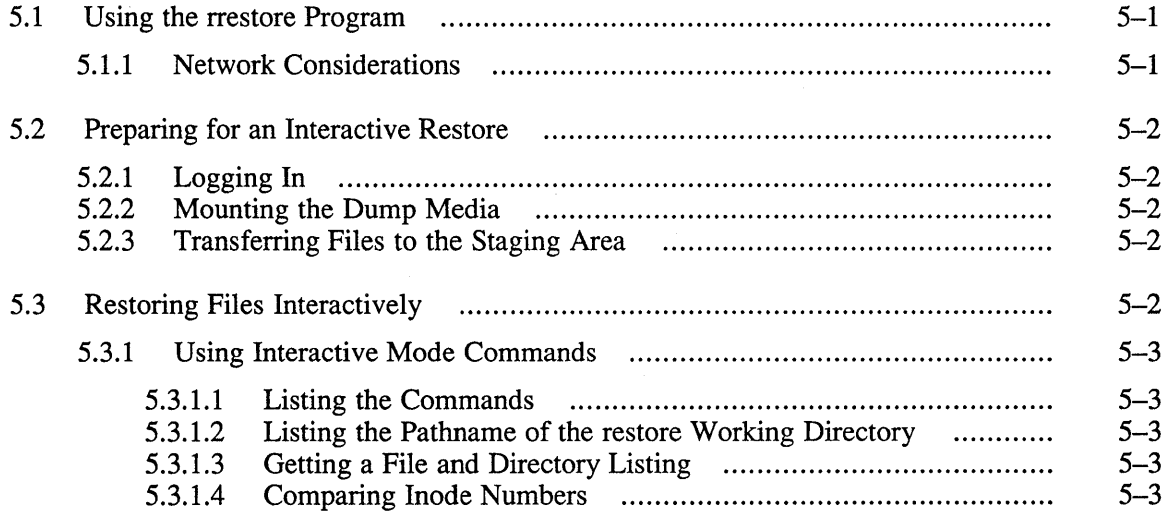

 $\mathcal{F}_{\mathcal{G}}$  ,

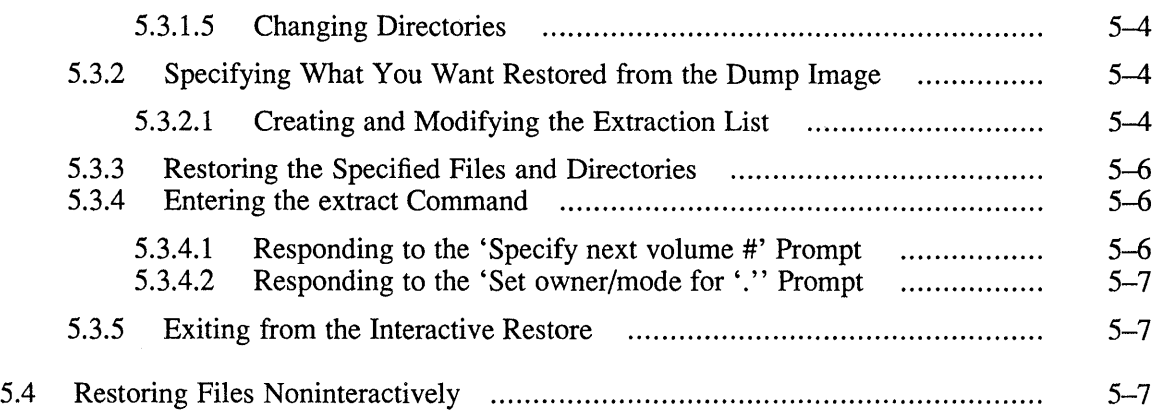

## **A Device Mnemonics**

## **Examples**

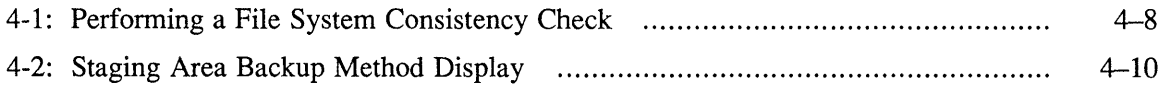

## **Tables**

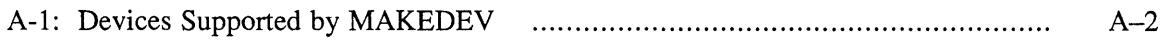

The objective of this guide is to provide you with information on backing up and restoring files and file systems using UL TRIX system commands and utilities. The guide assists you in developing system backup strategies locally and in a network environment. It also presents guidelines from which you can develop specific procedures for your site.

## **Audience**

The *ULTRIX Guide to Backup and Restore* is written for the person responsible for managing and maintaining an UL TRIX system. It assumes that this individual is familiar with ULTRIX commands, the system configuration, the system's controller/drive unit number assignments and naming conventions, and an editor such as vi or ed. You do not need to be a programmer to use this guide.

## **Organization**

This manual consists of 5 chapters, one appendix, and an index. The chapters and the appendix are:

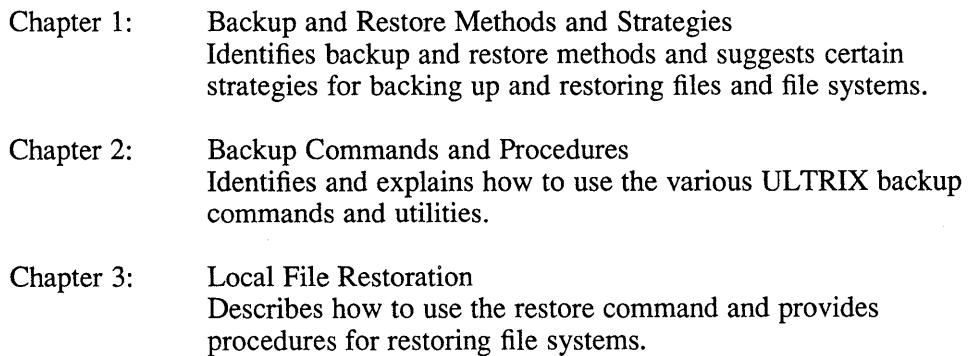

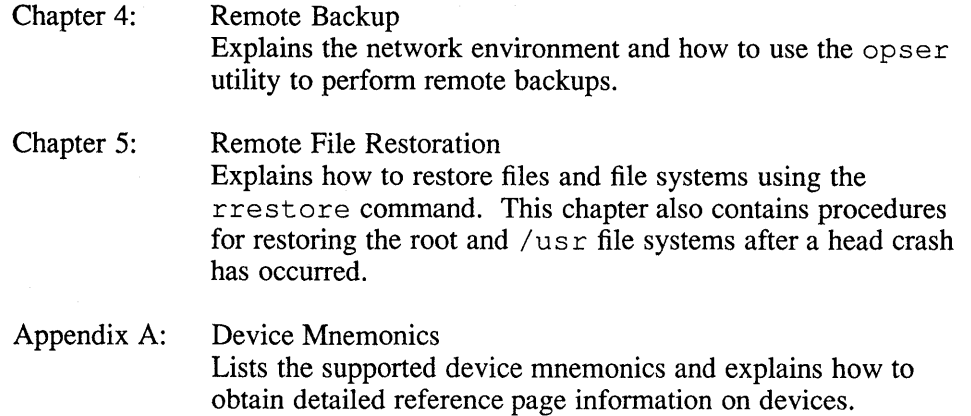

 $\langle$ 

 $\left($ 

## **Related Documents**

You should have the hardware documentation for your system and peripherals.

## **Conventions**

The following conventions are used in this manual:

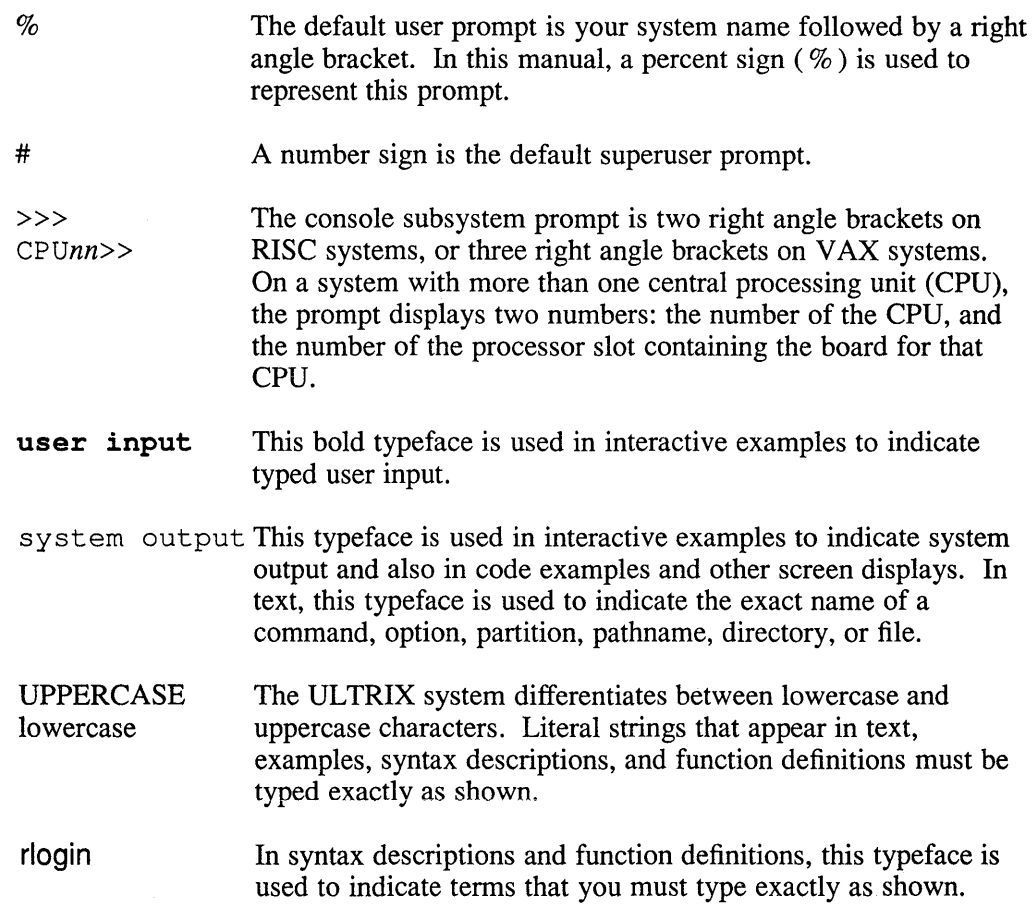

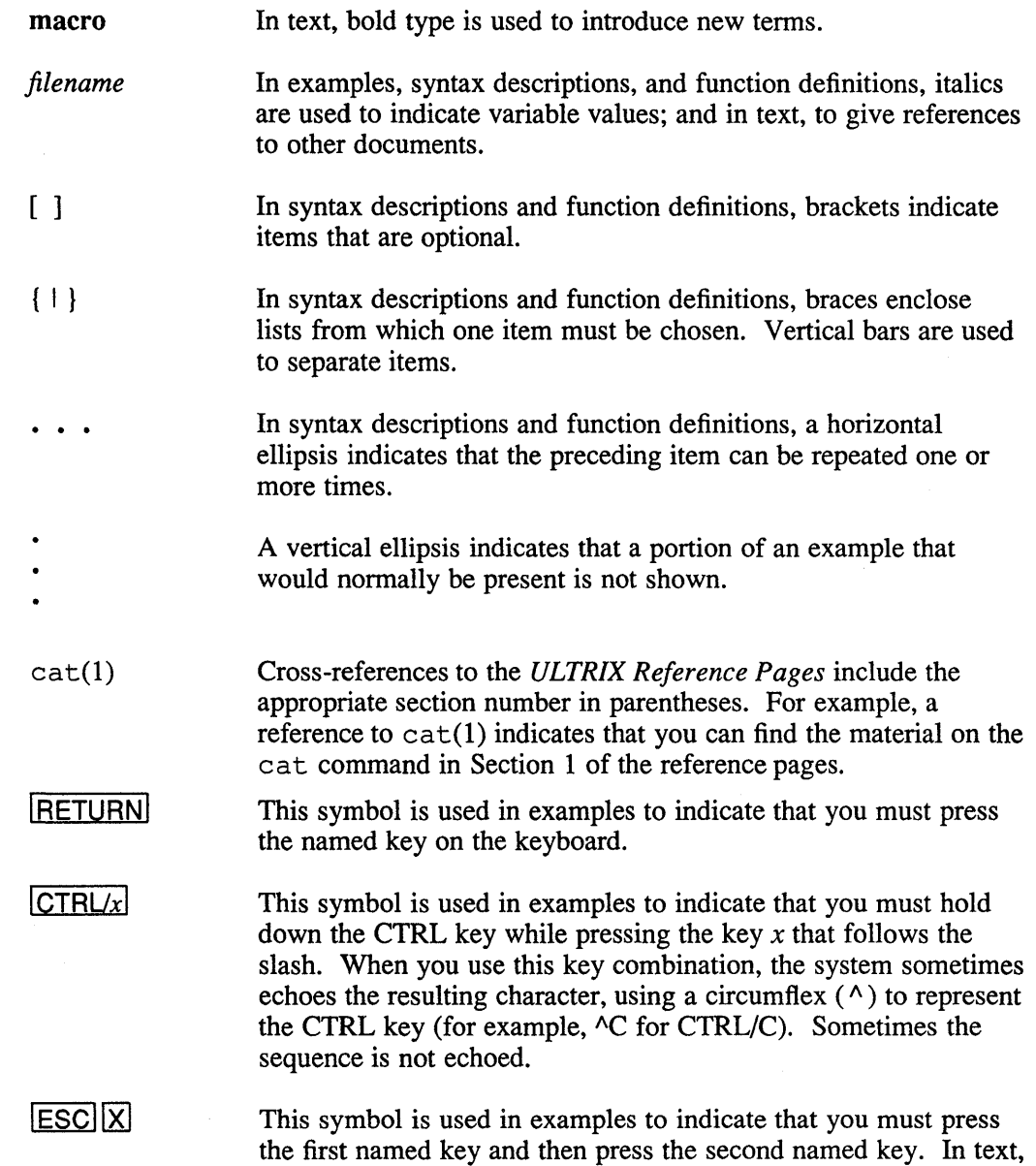

this combination is indicated as ESC-X.

 $\sim 10^6$ 

 $\mathcal{L}(\mathcal{A})$  and  $\mathcal{L}(\mathcal{A})$  . In the  $\mathcal{L}(\mathcal{A})$ 

This chapter provides an overview of the backup and restore processes. The backup and restore processes allow you to back up and restore files on the local system or over the network. By performing regular backups, you are ensured a retrieveable copy of your files should the originals be destroyed.

This chapter discusses how to select a backup or restore method. Also included in this chapter is information that can help you develop a backup strategy.

## **1.1 Selecting a Backup Method**

A backup operation lets you copy or transfer file systems or individual files and directories to tape, disk, or diskettes. The command or utility that you choose to back up files is determined by the type and location of files that you want to back up.

You can perform either a local backup or a remote backup. A local backup allows you to copy or transfer file systems or individual files and directories from the system on which you reside to tape, disk, or diskette. A remote backup lets you copy file systems over the network to tape or disk. You cannot do a remote backup of individual files and directories.

To back up files on the local system, you can use the dump, mdtar, or tar commands, or you can use the opser utility. To back up file systems over the network, you can use the rdump command or the opser utility. The following sections briefly highlight the backup commands and the opser utility. For more information, see Chapter 2.

### **1.1.1 Using the dump or rdump Commands**

The dump command copies all designated file systems or individual files and directories changed after a specified date to a file, pipe, magnetic tape, disk, or diskettes. To use the dump command, you must have superuser privileges. The system can be in either multiuser mode or single-user mode for a backup operation; however, if you perform a backup of a file system or files in multiuser mode, any user or system activity might corrupt that backup.

The rdump command copies all designated file systems changed after a specified date over the network to magnetic tape, disk, or a dump image file. You cannot back up individual files and directories over the network. To use the rdump command, you must have superuser privileges and the system must be in single-user mode.

Both commands operate by checking the inodes of the files you want to back up. The inodes contain data such as table entries and other statistics. When you use this command to back up file systems or files, an inode is attached to each file. If system or user activity changes a file after the inode data is recorded, but before the file is backed up, the backup may be corrupted. Whether you are doing a local dump or a remote dump of a file system, it is recommended that you perform the operation in single-user mode.

#### **1.1.2 Using the mdtar or tar Commands**

The mdtar and tar commands save multiple files on multiple archives. Both commands have the same functionality. While these commands let you back up individual files and directories, you cannot back up file systems, nor can you perform a remote backup using these commands. To use the mdtar or tar commands, you must have read access on the files you want to back up and write privileges on the output device. To back up files from root  $\ell$  or  $\ell$  usr, you must be root. The system can be in multiuser mode.

The mdtar and tar commands operate by transferring files collectively. Unlike the dump command, these commands read the inode statistics but do not attach inodes to the files before transfering them to the output device. This lowers the possibility of file corruption when doing backups in multiuser mode.

### 1.1.3 Using the opser Utility

The osper utility is an interactive facility that lets you back up file systems on the local system or over the network. The local opser facility only supports tape as a backup media. The remote opser utility supports backups to files, disk, or tape.

To use opser, log in to the operator account; the opser utility is automatically invoked. This utility runs as a shell environment in place of the system shell. While in the opser environment, you can escape to the system shell, execute ULTRIX system commands, and return to the opser environment. The system must be in single-user mode when performing backups using the opser utility. A built-in help menu provides you with a list of the available commands that allow you to shut down the system, dismount devices, perform a file consistency check, and perform a backup. You can back up file systems only to tape.

-This utility uses the dump and the rdump commands to perform a backup of your file systems. For information on how these commands work, see Section 1.1.1.

## **1.2 Selecting a Restore Method**

A restore operation lets you retrieve file systems and individual files and directories that you copied to a designated dump device or dump image file. The method you choose to restore files is determined by the type of backup you performed.

If you used the rdump command or remote opser utility to back up files, you must use the rrestore command to retrieve files. If you used the tar or mdtar command to back up files, you must restore the files with the same command. If you used the dump command or local opser utility to back up files, you must use the restore command to restore files. The next two sections briefly describe these  $\overline{operations}$ .

#### **1.2.1 Using restore or rrestore Commands**

The restore command retrieves, from magnetic tape, disk, dump image file, or a pipe, files that were backed up using the dump command or the opser utility. If you have write privileges on the files you are restoring, and if you do not plan to change file or directory attributes, you do not need superuser privileges to perform a restore operation.

⟨

The rrestore command retrieves from magnetic tape or disk, files that were backed up using the rdump command or the remote opser utility. To restore individual files and directories, you do not need superuser privileges, but you must have write access to the files. To restore file systems, you must have superuser privileges.

Both the restore and rrestore commands operate by reading, from the dump media, the files that you specify. You can do an interactive restore or a noninteractive restore. The interactive restore process has a built-in help file and command options that allow you to do the restore. This is particularly helpful when you want to restore only parts of a dump. The noninteractive restore is most useful when you want to restore entire file systems or when you want to restore the entire dump. These commands do not perform consistency checks nor do they use the inode statistics to restore files.

### **1.2.2 Using tar or mdtar Commands**

If you backed up your files with either the tar or mdtar command, the files must be restored using the same command. To restore files using tar or mdtar, you need write access to the files or directories that you want to retrieve. If you do not have write access, superuser priveleges are necessary. As long as you do not attempt to access absolute pathnames, you can perform the restore in multiuser mode.

A restore operation, using the mdtar or tar command, transfers files from your backup medium to the directory or file you specify.

## **1.3 Developing a Backup Strategy**

Regardless of whether you perform a local backup or a remote backup, you should develop a backup strategy that ensures you have a retrievable copy of the latest files should a mishap occur. Developing a backup strategy entails determining whether you need to perform a full backup of your file systems or determining whether an incremental backup is sufficient.

A full backup copies all files from a device to the backup medium you specify. An incremental backup copies a subset of files from a device to the backup medium you specify. The next two sections discuss how to select and specify a full or incremental backup.

### **1.3.1 Selecting a Full or Incremental Backup**

To instruct the backup commands, dump and rdump, and the opser utility, to back up either all the files or a subset of files, you must specify a backup level. Backup levels range from 0 to 9. A level-O backup instructs the commands or utility to back up all files. Level-l to level-9 backup instructs the commands or utility to perform an incremental backup based on the dates and levels stored in the /etc/dumpdates file.

Any backup strategy should begin with a full backup of the file system. You must then determine how often you should perform incremental backups and when your next full backup should occur. This varies from site to site, as it depends on your work environment.

If there is constant testing or software development on your system, mishaps can occur that affect your file system. In this instance, setting up a monthly backup strategy is most feasible. You could begin with a full backup at the beginning of the month, followed by daily incremental backups during the week, and weekly incremental backups at the end of each week. If the environment that you work in

does not have much system activity and files are not updated or created frequently, you may feel comfortable performing a full backup followed by weekly incremental backups. Only you can determine the importance of your files and the need for backups.

### **1.3.2 Determining How to Use the Backup Levels**

The backup levels range from 0 to 9. A level-O backup always copies all files to the device you specify. For levels I through 9, the information stored in the  $/etc$  dumpdates file determines how much of the file system is backed up. The  $/etc$  / dumpdates file contains the dates and level numbers of each backup performed on a file system. When performing a backup, the command or utility searches for the previous backup that is equivalent in level to that currently specified. If backups do not exist at that level, the backup command or utility searches for the next lowest level.

The following example demonstrates a monthly backup strategy. In this example, the files in the root file system are backed up to the default tape device. The u option instructs the dump command to update the / etc/ dumpdates file after each successful backup. Level-O backups are performed at the beginning of the month, level 9 backups are performed daily, and level 5 backups are performed weekly:

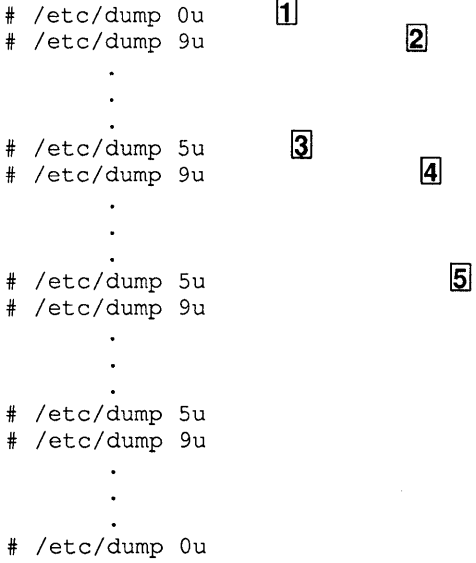

The preceding example backs up files as follows:

- ~ Tells the dump command to do a full backup of the file system. This occurs as the first backup of the month.
- [2] Instructs the dump command to do an incremental backup. The dump command searches for the previous backup that occurred at level 9. Because a level 9 backup does not exist, it backs up all files created or changed from the next lowest level (level 0).
- **3** Initiates a weekly incremental backup. That is, the  $/etc/$  dumpdates file is searched for the previous backup that occurred at level 5. If, as in this example, the backup command or utility cannot locate a level 5, it searches for the next lowest level. In this instance, all files modified or changed since level 0 are backed up.
- 4 Continues daily backups. The /etc/dumpdates file is seached for the previous backup that occurred at level 9, and <u>all files changed or created since</u> *that time are backed up.*
- 15] Forces the dump command to back up those files changed since the last level 5 backup.

 $\bar{\gamma}$ 

 $\langle$ 

This chapter explains how to back up files and file systems using the ULTRIX backup and file copy/transfer commands and utilities. The backup and file transfer commands described in this chapter enable you to complete the following:

- Back up file systems
- Transfer files and file systems to tapes or diskettes
- Perform backups from the operator account

The following sections describe how to use UL TRIX commands and utilities to perform the above tasks.

## **2.1 Backing Up File Systems**

Use the dump command to back up file systems. This command enables you to back up a file system to a tape or disk device. To back up file systems, the system must be in single-user mode. This section describes how to perform a file system backup of the root  $\binom{7}{1}$  and the  $\sqrt{u}$  are file systems:

- 1. Shut down the system. To shut down the system in five minutes and give users periodic warning messages, type:
	- # fete/shutdown +5 'System going down to perform backups'
- 2. Determine the names of the devices containing the file systems to be backed up by listing the contents of the / etc / f stab file as follows:

```
# cat /ete/fstab 
/dev/rzOa:/:rw:l:l:ufs: : 
/dev/rzOg:/usr:rw:l:3:ufs::
```
In this example, the / and /usr file systems are on the rz0 device, partitions a and q respectively.

If you have performed backups using the dump command with the  $-u$  option, you can also use the dump command with the  $-w$  option to determine which files systems need to be backed up. The -u option updates the / etc/ dumpdates file.

3. Use the umount command with the  $-a$  option to dismount the files systems that you want to back up:

# umount -a

Note that the root (/) file system remains mounted.

4. Use the fsck command to perform a file system consistency check on the file system that you want to back up. The fsck command has the following format:

fsck *device* 

Perfonning a file consistency check on the file system you want to back up ensures the integrity of the file system. The fsck command attempts to correct any inconsistencies.

5. Perform a level-9 backup of the root  $\ell$  file system to the default tape device. Use the following format:

# fete/dump 9u /

6. Perfonn a level-9 backup of the /usr file system to a disk device. Use the following format:

fete/dump 9uf *device* /usr

In these level-9 backups, the dump command provides you with several messages and prompts you to insert your media, depending on the device type that you specify. It also prompts you with a number of yes and no questions. Answer all of the questions.

Change the media when the program prompts you to do so. Be sure to label all your media with the date of the backup, the file system name, the starting inode number for that volume, and the backup level. This makes it easier to locate files and file systems that you want to restore. Store your backups in a safe location.

If you want to tailor the backup process so that certain options are in effect, see dump(8) in the *ULTRIX Reference Pages.* 

### **2.2 Transferring Files to Tape or Diskette**

The tar and mdtar commands allow you to transfer an individual user's directories or files to tapes or diskettes. You do not need superuser privileges, nor do you have to be in single-user mode to use these commands. However, you must have read pennission on the files you want to back up.

Use the tar command when magnetic tape is the primary backup medium. The tar command is a tape archive facility that supports single-volume and multivolume archives.

System users should invoke the tar command to back up their files, provided that the system has a tape drive. The following example shows how to back up a directory named /usr/staff/ajw to tape. This example assumes that tape drive 0, the default device, is being used:

```
# ed /usr/staff 
# tar e ./ajw
```
To use the tar command along with the device name, type:

# tar ef /dev/rmtlh ./ajw

Use the mdtar command when diskettes are the primary backup medium. More than one diskette may be needed. Given a directory pathname, the  $mdt$  are command makes a list of the files and decides how to fit them on multiple diskettes.

The following example shows how to back up the directory  $/\text{usr}/\text{staff}/\text{ajw}$  to diskettes:

# ed /usr/staff # mdtar e ./ajw

To use the mdtar command along with the device name, type:

# mdtar cf /dev/rmtlh ./ajw

The mdtar command prompts you to insert and remove additional diskettes as needed to back up the files.

## **2.3 Backing Up from the Operator Account**

The opser utility, / opr / opser provides an interface for ULTRIX system maintenance, primarily file system backups. The opser utility runs as a shell environment in place of the system shell. To automatically invoke the opser utility, log in to the operator account. The operator password is set by the superuser.

This utility enables you to complete the following:

- Determine who is currently logged in to the system
- Shut down multiuser mode, enter single-user mode, and restart multiuser mode
- Check file system consistency
- Perform incremental or full file system backup to tape
- Perform incremental or full file system backup over the network
- Halt the processor
- Execute opser options on a remote system.

The opser utility also allows you to escape to the shell, execute ULTRIX system commands, and return to the opser utility. It also provides on-line help in the form of an options menu. For more information, see opser(8) in the *ULTRIX Reference Pages.* 

To perform backups, run the opser utility from the operator's console. Running the opser services from a terminal limits you to the help, user, and shell functions.

The opser utility supports these tape devices for backup operations: TE16, TSl1, TSV05, TU77, TU78, TU79, TU80, TU81, TU81E, TK50, and TK70. It also supports the network as a backup device.

#### **2.3.1 Running the opser Utility**

To run the opser utility, log in to the operator account. The following information is displayed on your screen when opser is invoked:

ULTRIX-32 Operator Services

Line editing: delete - erase one character,  $\gamma U -$  kill entire line

For help, type h followed by a return

opr>

The opr> prompt informs you that the opser utility is running in place of the shell and is ready to accept opser options.

To use an opser option, type the appropriate letter or name. Then, press the RETURN key. For example, to display on-line help about all opser options, type:

opr> h

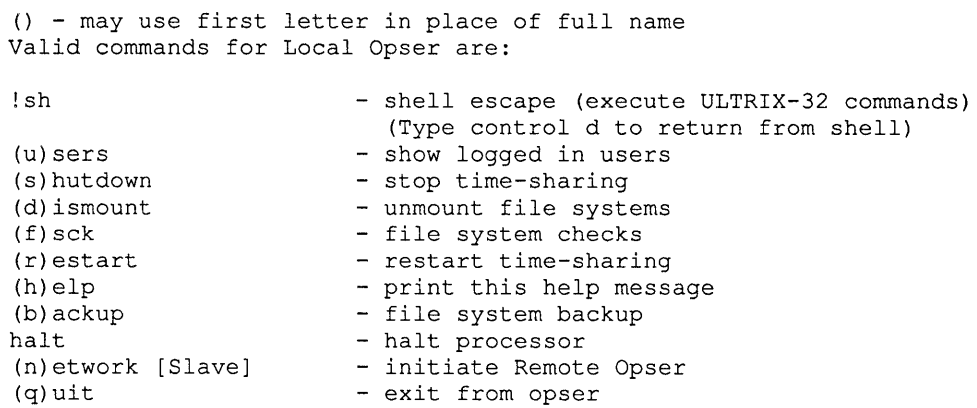

To end an opser session and return to a login prompt, type q.

The next sections provide detailed discussions of the opser options.

### **2.3.2 Determining Who Is Logged In**

To determine how many users currently are logged in to the system, enter the u (users) option at the opr> prompt. For example:

opr> u

When you enter the u option, the opser utility displays a list of users who are currently logged in.

#### **2.3.3 Shutting Down Multiuser Mode**

Use the s (shutdown) option to place the ULTRIX system in single-user mode. To back up the root *(I)* or /usr file systems, you must be in single-user mode. Other file systems that you may have mounted, such as  $/\text{usr}/\text{src}$ , can be unmounted before being backed up. You need to be in single-user mode only when backing up systems that are used in multiuser mode, such as /usr or user data areas. Even user data modes can be backed up if no users are logged in and you have / etc/nologins on.

To shut down multiuser mode and leave the system in single-user mode, enter the s (shutdown) option at the opr> prompt. For example:

opr> s

When you enter the s option, the opser utility first displays the names of those users currently logged in to the system. Then, it prompts for the number of minutes to delay before shutting down from multiuser to single-user mode. The number of minutes that you enter must be between 1 and 99. This delay gives users enough time to finish their work and to log out. During this delay period, the opser utility broadcasts warnings of the impending shutdown. Five minutes prior to the designated time, it disables logins. Finally, at the designated time, it broadcasts a final message and then shuts down multiuser mode.

Prior to entering single-user mode from multiuser mode, the opser utility kills all running processes and synchronizes the file systems (using the sync utility). When the opser utility redisplays the opr> prompt, you are automatically in a single-user environment. You can now enter other opser options and continue with system maintenance.

 $\left\{ \right.$ 

### **2.3.4 Unmounting File Systems**

To unmount the file systems when running opser in single-user mode, enter the  $d$ (dismount) option at the opr> prompt. For example:

opr> d

When you enter the d option, the opser utility invokes the umount command to unmount file systems listed in the /etc/fstab file. For more information on the umount command, see mount(8) in the *ULTRIX Reference Pages.* 

To ensure that all of the file systems have been unmounted, escape to the shell, using the ! sh option as described in Section 2.3.7, and enter the mount command. Without options, the mount command displays all of the currently mounted file systems. At this point, you will have to unmount the file systems by issuing the appropriate umount command.

The following example shows the sequence of commands that you would enter assuming that the  $/\text{usr}/\text{statf3}$  file system is still mounted after you entered the d option:

```
opr> !sh 
Password: 
type ^D to return to opser
# Jete/mount 
/dev/rzOa on / type ufs 
/dev/rzlh on /usr/staff3 type ufs 
# /ete/umount /dev/rzlh 
# <CTRL/O> 
opr>
```
In this example, the shell escape option, ! sh, returns you to the system shell prompt (#) after the root password is entered. Entering the mount command without options displays the list of mounted file systems, in this instance, root  $\left(\frac{\ }{\ }$ \right) and /usr / staff3. The root file system should remain mounted; however,  $\sqrt{\text{usr}}/ \text{staff3}$  is dismounted by issuing the umount command on the /dev/rz1h device. Type CTRL/D to return to the opr> prompt.

#### **Note**

When you unmount the  $/\text{usr}$  file system, some ULTRIX commands may be unavailable.

### **2.3.5 Checking File System Consistency**

The file systems should be checked prior to performing a backup. You should not back up a corrupted file system. To check the consistency of your file systems when running opser in single-user mode, enter the f (file system check) option at the opr> prompt. For example:

opr> f

When you enter the f option, the opser utility invokes the fsck command to check the file systems indicated in the / etc / f stab file.

#### **2.3.6 Backing** Up File **Systems**

You should unmount and then check all file systems before backing them up. Use the d option to unmount the file systems. Use the  $f$  option to check the file systems for consistency. To shut down multiuser mode prior to unmounting and checking file systems, specify the s (shutdown) option.

To back up file systems when running the opser utility in single-user mode, enter the b (backup) option at the  $\text{opt}$  prompt. Enter the option using the format:

b *command file name* 

The *command file name* argument specifies the command file that contains the UL TRIX system commands required for that backup. If you do not use the *command file name* argument, the opser utility calls the default backup command file, / $\text{opt}/\text{backup}$ . This script enables you to perform level-0 or level-9 backups to supported tape drives.

The  $\sqrt{\text{opt}}$  /backup command file prompts you to specify the tape drive number, the logical unit number of the tape drive, and the tape density. For example:

opr> b backup

ULTRIX-32 File System Backup Procedure start errlog daemon - elcsd elcsd:

Please specify the tape drive type. (eg. te16): Please specify the logical unit number for the tape drive. (eg. 0): Please specify tape density. (eg. 1600):

If you specify either a TK50 or a TK70 for the tape drive type, this backup script will not prompt you for a tape density. If any of your entries are invalid, the command file responds with the message:

Error in specifying tape drive - repeating questions.

When you have correctly specified the device, the backup script prompts:

Backup to be full or incremental?  $\leq$  f or i >:

If you enter an f, a level-0 backup is performed. If you enter an i, a level-9 backup is performed.

After you have correctly responded to the prompts, the file system dump process begins.

The default backup command file also invokes the error logger daemon in single-user mode, so that error logging is enabled during backups. The error logger daemon is described in the *ULTRIX Guide to the Error Logger.* 

As the superuser, you should set up backup command files in the way that you want your backups perfonned.

### **2.3.7 Escaping to the Shell**

To escape to the shell at any time when running the  $\sigma$ pser utility, enter ! sh at the  $\text{opt}$  prompt. The opser utility prompts you to enter the root password. This is the only password you can enter. For example:

```
opr> !sh 
Password: 
type ^D to return to opser
```
#

After receiving a shell prompt, you can execute any ULTRIX command. The ! sh command is useful for using the tal k command to tell users that you intend to shut down the system. After you finish entering ULTRIX commands, press CTRL/D to return to the  $\text{opt}$  prompt.

### **2.3.8 Restarting Multiuser Mode**

To restart multiuser mode when running the opser utility in single-user mode, enter the  $r$  (restart) option at the op $r$  prompt. For example:

opr> r

This option causes the system to restart multiuser mode. The system displays the same startup messages and starts the same daemons as though a normal startup had occurred. When the system is back in multiuser mode, it again displays the standard login prompt.

### **2.3.9 Performing a Remote Backup**

The opser utility enables you to back up a file system over the network. Chapter  $4$ explains how to use the opser utility to perform a remote backup.

### **2.3.10 Halting the Processor**

To halt the processor when running the  $\Delta p_{\text{S}}$  utility in single-user mode, enter the h (halt) option at the  $\text{opt}$  prompt. For example:

opr> **halt** 

This command synchronizes the disks (writes out in-memory file system information to the disks) and then halts the processor. You must then reboot your system manually as described in the *ULTRIX Guide to Shutdown and Startup.* 

#### **Note**

To shut down multiuser mode prior to halting the processor, specify the s (shutdown) option.

### **2.3.11 Exiting from opser**

You can exit the opser utility and return to the login prompt by using the  $q$  option, provided that you have not shut the system down to single-user mode. Once you shut the system down, you must use the  $r$  (restart) option to exit. Section 2.3.9 describes how to use the r option. If you enter q at the opr> prompt after shutting down the system, opser displays the message:

```
Time-sharing stopped 
opr>
```
If you have not shut the system down and you want to exit opser, enter the  $q$  (quit) option at the apr> prompt. For example:

#### apr> q

The opser utility logs you out of the operator account and the system will redisplay the login prompt.

## **2.4 The Labeled Tape Facility**

In addition to the backup methods already described, the system contains a labeled tape facility command,  $l \text{tf.}$  The  $l \text{tf.}$  command reads and writes single-volume, versions three and four, ANSI-compatible tape volumes. This provides you with a way of accurately transferring information between UL TRIX and other systems. For information on this command, refer to  $ltf(1)$  and  $ltf(5)$  in the *ULTRIX Reference Pages.* 

 $\langle$ 

This chapter describes how to restore files and file systems using ULTRIX commands. Specifically, this chapter enables you to do the following:

- Restore files, directories, or file systems on different media using the restore command
- Transfer files using the tar and mdtar commands
- Restore a complete file system
- Restore the root  $($  / $)$  and  $/$ usr file systems after a catastrophic event has occurred

## **3.1 Using the restore Program**

Use the restore program to restore files, file systems, and directories that you backed up with the dump program.

#### **Note**

If you used the tar or mdtar command to back up your files, you must use the tar or mdtar command again to restore the backup media. See Section 3.7 for details.

With the restore program, you can do either an interactive or a noninteractive restore operation. The following sections explain both methods with examples of how to perform each.

## **3.2 Preparing for an Interactive Restore**

Before starting the actual restoration, you should prepare in three ways:

- Log in as yourself or as superuser to root.
- Mount the dump media.  $\sqrt{v}/v \le 1 \sigma f$
- Change your working directory to the dump media mount point.  $-$  eq. # cd /devel 2

The following sections describe each of these preparatory tasks.

### **3.2.1 Logging In**

Some restore functions require superuser privileges. For example, to change file and directory attributes during a restore operation, you must be logged in as superuser. See restore (8) in the *ULTRIX Reference Pages* for details on the restore command options and required permissions.

#### **3.2.2 Mounting the Dump Media**

Before invoking the restore program, ensure that the backup media containing the dump image is mounted on the appropriate device. This is usually the default tape device,  $/\text{dev}/\text{rmt}$  Oh, but it could be any device or a file system in the form of an on-line backup file. In a multivolume dump set, you must mount volume 1 first, because it contains information on the directory structure and inodes for all files on the dump image. When you have established the restore environment, you can mount other volumes in the set.

### **3.2.3 Changing Your Working Directory**

Change your current working directory to the mount point of the file system that was backed up. For example, if the /usr file system was backed up from root, first position yourself at root, then enter the command to invoke restore from this location.

#### **Note**

If you are unsure of the mount point, enter the / ete/ restore command with the -t option for a complete listing of the dump media contents.

Be aware that when you invoke the restore program, you enter the restore environment. While in this environment, you get directory information about the dump media only, not about your working environment.

The restore program restores files to the current working directory (the directory from which you invoked the program) using the relative pathname of the dump media files that are being restored.

### **3.3 Restoring Files Interactively**

To restore individual files or directories from the dump image on the backup media, use the /etc/restore command with the  $-i$  option. The  $-i$  option specifies that you want to do the restore in interactive mode.

### **3.3.1 Invoking the Interactive restore Program**

The location of the dump image determines what command format you use to invoke the restore program:

• If the dump image is located on a device other than the default (/dev/rmt0h), use the format:

#### /etc/restore -if device

The  $-i$  option specifies interactive mode. The  $-i$  option and *device* argument let you specify the name of the archive. Include the - f option and *device*  argument when the archive is a device other than  $/$  dev $/$  rmt 0 h. If the device is the default tape drive  $/$  dev $/$  rmt 0h, exclude the  $-f$  option and *device* argument on the command line as follows:

# jete/restore -i

If the dump image is an on-line backup file on a mounted disk, use the format:

/etc/restore -if *file* 

Here, *file* specifies the dump image backup file. Specify either the full or relative pathname, depending on your current working directory. For example, to restore the /usr file system from a dump image named /usr/backups, position yourself at root and type:

# Jete/restore -if /usr/baekups

#### **3.3.2 Using Interactive Mode Commands**

When you type the /etc/restore command with the  $-i$  option, the restore  $>$ prompt appears on your screen. The prompt signals that the restore program is waiting for a command.

value of the section of the section of **3.3.2.1** Listing the Commands - To get a listing of the available commands, enter an h or a? at the restore > prompt. The program responds with a listing. For example:

> restore >h Available commands are:

ls [arg] - list directory cd arg - change directory pwd - print current directory add [arg] - add 'arg' to list of files to be extracted delete [arg] - delete 'arg' from list of files to be extracted extract - extract requested files quit - immediately exit program verbose - toggle verbose flag (useful with "ls") help or '?' - print this list If no 'arg' is supplied, the current directory is used restore >

**3.3.2.2** Listing the Pathname of the restore Working Directory – To list the pathname of the working directory within the restore environment, type pwd at the restore > prompt. For example:

```
restore >pwd 
/lib 
restore >
```
 $\sim$   $\sim$ 

**3.3.2.3** Getting a File and Directory Listing – To get a listing of the files and directories that can be restored at the current directory level, type Is at the restore > prompt. For example:

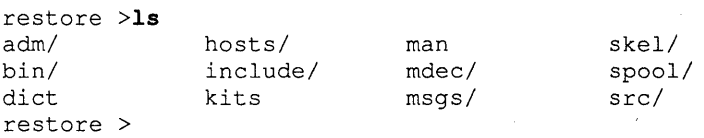

To get a listing of the files and directories that can be restored at a different directory level, enter the pathname of that directory as an argument to the 1s command.

**3.3.2.4 Comparing Inode Numbers –** Inode numbers increase with each tape. The largest inode numbers are on the last tape and the smallest numbers are on the first tape. By comparing the displayed inode numbers with the starting in ode numbers recorded on a multivolume dump set, you can find the tape or disk that contains the file you want to restore. To see the inode numbers of the files contained within your listing, first use the verbose command to enter verbose mode, then use the Is command to get your listing. The restore program displays the files with the inode numbers to the left of the dumped file names. For example:

> restore >verbose verbose mode on restore >ls 2 *\*.1*  2  $\star$ ../ *11969 adml*   $1633$  bin/ restore > 11971 hosts 2177 include/ *11427 mdecl 2722 msgsl*  14253 spool/ *4145 srcl*  4253 staff *3266 sysl*

In this example, the hosts file has an inode number of 11971 and the spool directory has an inode number of 14253.

#### **Note**

Sometimes the inodes for a given file span multiple tapes or disks. When this happens, you will need more than one tape or disk to restore the file.

After checking the inode numbers, you can turn off verbose mode. To do this, type verbose one more time. For example:

```
restore >verbose 
verbose mode off 
restore >
```
**3.3.2.5 Changing Directories -** Change directories in the restore environment with the cd command. To specify a particular directory, enter the cd command with the directory pathname given as an argument to the command. For example:

```
restore >cd /lib 
restore >
```
#### **3.3.3 Specifying What You Want Restored from the Dump Image**

When working interactively with the restore program, you must first decide which files or file systems you want restored from the dump media. Use the 1s command to get a file or directory listing of the dump media. When you know what is on the media, you can specify what you want restored.

You specify what you want restored by creating and modifying an extraction list. Creating an extraction list involves working from the dump image and using the restore program's add command. Modifying an extraction list involves working from the dump image and using the restore program's add and delete commands.

- **3.3.3.1 Creating and Modifying the Extraction List To create and modify an** extraction list, you must be within the restore environment. When you invoke the restore program, follow these steps:
	- 1. Use the pwd command to determine your position within the dump media directory structure.
	- 2. Use the 1s command to identify which files and directories are on the dump image at the current level.
	- 3. Decide which files or directories you want to extract from the dump image.
	- 4. Use the cd command to move around the dump image and confirm the location of files and directories.
	- 5. Position yourself in the dump media directory structure at a point that is one level above the desired item. For example, to restore  $/\text{usr}/\text{lib}$ , position yourself at /usr. If you attempt to identify /usr/lib while positioned within  $/\text{usr}/\text{lib}$ , the program issues an error message.
	- 6. Create the extraction list by typing the add command and the name of each desired file or directory as an argument to the command.

For instance, if you are in the  $/\text{usr}$  directory and you want to extract the files Ipf and Ipd and the subdirectory refer, enter the add command followed by the file and directory names:

restore >add 1pd 1pf refer restore >

#### **Note**

When you add a file to the extraction list, the program marks that file as one to restore. When you add a directory to your extraction list, the program marks that directory, its files, and all subordinate directories and files as ones to restore.

7. Use the Is command to see how the program has marked these files. For example:

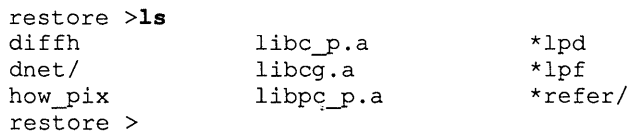

Notice the asterisks (\*) in front of the items that you added to your extraction list. When you view the directory listing, the asterisks point out what you put on the list. Similarly, when the restore program reads an asterisk during the extraction process, it transfers a copy of that file or directory from the dump image to your current working directory.

8. Use the delete command with the file name given as an argument to remove a particular file from the list. For example:

restore >de1ete 1pf restore >

9. Use the Is command to see what the program did in response to the delete command. For example:

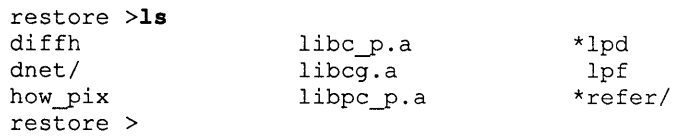

Notice that the Ipf file has no asterisk now. This change indicates that the program took Ipf from the list and will not extract it from the dump image.

10. When you create or modify the extraction list, you request a transfer of the files to your system. To do this, use the extract command.

#### **3.3.4 Restoring the Specified Files and Directories**

The restore program's extract command initiates the actual restore. When you enter the extract command, the program transfers a copy of each marked item to the current working directory using the relative pathname found on the dump media.

#### **Note**

The current working directory is the one from which you invoked the restore program initially. Your position within the dump media directory structure when you enter the extract command has no influence on the final location of the restored files.

For example, assume that the file  $/\text{usr}$  / lib/ lpf was dumped to tape with  $/\text{usr}$ as the mount point of the backup. In this case,  $\cdot/$ lib/lpf is the relative pathname on the dump media. If you invoked the rrestore program from  $/\text{usr}$ (in other words, with /usr as your current working directory), the program restores  $\frac{1}{16}$ /lpf as subordinate to /usr  $\frac{1}{16}$ /lpf). If you invoked the rrestore program from / lib (in other words, with / lib as your current working directory), the program restores  $/$ lib $/$ lpf as subordinate to  $/$ lib  $( / 1$ ib $/ 1$ pf).

#### **3.3.5 Entering the extract Command**

To extract the files that you placed on your extraction list, enter the extract command at the restore > prompt. For example:

restore >extract

In response, the restore program displays several statements and prompts you for some answers. For example:

You have not read any tapes yet. Unless you know which volume your file(s) are on you should start with the last volume and work forward towards the first. Specify next volume #: set owner/mode for '.'? [yn]

- **3.3.5.1 Responding to the 'Specify next volume #' Prompt -** The first prompt, Specify next volume #:, assumes that you are working from a multivolume backup set.
	- If you are working from a multivolume set, and you know that the files you want extracted start on a certain volume number, then enter that volume number. If you do not know which volume contains the files that you want extracted, enter the number of the last volume of the set and work your way towards the first. For example, for a three-volume backup set, enter 3 at the initial prompt. The program returns a second prompt to which you respond by entering 2, and so on.
	- If you are working from a single-volume backup tape, enter 1 in response to the initial prompt.

In response to your entry, the restore program searches the dump image for the items listed on the extraction list. When it finds the individual files and directories, it  $r$ estores them.  $\Gamma_{\mathcal{F}}$  and so  $\Gamma_{\mathcal{F}}$  . It is the set of  $\Gamma_{\mathcal{F}}$ 

- **3.3.5.2**  Amply try again, with same volving., When it works you may have a farge so.<br>**Responding to the 'Set owner/mode for '.'' Prompt** - The second prompt, set 'Cerse' owner/mode for '.', lets the superuser change the attributes of the current directory (shown as '.' within the prompt) to the attributes found for that entry on the dump image. The current directory's attributes include access permissions, ownership, and the accessed and update times.
	- If you want to change the attributes, enter a y.

The restore program responds by changing the current directory's attributes to those found on the dump image for the corresponding directory. It then redisplays the restore > prompt.

If you are not the superuser and you enter  $a \vee$  in response to the prompt, the program responds with an error message and does not change the attributes.

• If you do not want to change the attributes or if you do not have superuser privileges, enter an n.

The restore program leaves the attributes of the current directory unchanged. It then redisplays the restore > prompt.

## **3.3.6 Exiting from the Interactive Restore**

When you finish restoring files, type quit to get back to the system prompt:

```
restore >quit 
#
```
## **3.4 Restoring Files Noninteractively**

Using a noninteractive restore method is useful when you want to restore an entire file system or the entire dump image.

The following sections describe how to prepare for a restoration and how to invoke the noninteractive restore program.

### **3.4.1 Preparing for a Noninteractive Restore**

Before starting the actual restoration, you should prepare in three ways:

- Log in as yourself or as superuser to root.
- Mount the dump media.
- Change your working directory to the dump media mount point.

The following sections describe each of these preparatory tasks.

- **3.4.1.1 Logging in** Some restore functions require superuser privileges. For example, if you intend to change directory attributes when restoring, you must be superuser. See restore(8) in the *ULTRIX Reference Pages* for details on the restore command options and required permissions.
- **3.4.1.2 Mounting the Dump Media -** Before invoking the restore program, ensure that the backup media containing the dump image is mounted on the appropriate device. This is usually the default tape device, / dev / rmt Oh, but it could be any device or file system in the form of an on-line backup file. In a multivolume dump set, you must mount volume 1 first, because it contains information on the directory structure and inodes for all files on the dump image. When you have established the restore environment, you can mount other volumes in the set.
- **3.4.1.3 Changing Your Working Directory -** Before invoking restore, change your current working directory to the mount point of the file system that was backed up. For example, if the /usr file system was backed up from root, first position yourself at root and then enter the command to invoke restore from this location.

#### **Note**

If you are unsure of the mount point, enter the  $/etc/rest$ command with the -t option for a complete listing of the dump media contents.

Be aware that, when you invoke the restore program, you enter the restore environment. While in this environment, you get directory information about the dump media only, not your working environment.

The program restores files to the current working directory (the directory from which you invoked the restore program), using the relative pathname contained on the dump media. If you are in the wrong directory, the program could overwrite the files in that area if they happen to have the same file name.

#### **3.4.2 Invoking the Noninteractive restore Program**

To restore files noninteractively, enter the / etc/ restore command with the options and arguments that specify what you want restored. See restore(8) in the *ULTRIX Reference Pages* for a description of the command, its options, restrictions, and diagnostics.

The following examples demonstrate various command line entries:

If the dump image is located on the default device, and you want to restore the entire image, use the format:

#/ete/restore -x

The  $-x$  option specifies that the root directory and all subordinate items are to be extracted.

If the dump image is on a device other than the default, and you want to restore the entire image, use the format:

fete/restore -xf *device* 

The  $-x$  option specifies that the entire image is to be restored. The  $-f$  option and *device* argument let you specify the name of the archive. For example, if the dump media resides on a device named /dev/rmt1h, and you want all items restored, enter:

#/ete/restore -xf /dev/rmtlh

If the dump image is located on the default device, and you want to restore specific files from the image, use the format:

/etc/restore  $\frac{x}{N}$  *pathnamel pathname2* 

Here, the  $-v$  option specifies that you want the program to display the name and type of each file it extracts. The pathname arguments specify that the named files are to be extracted from the dump media. If these files match a directory on the dump media, the directory and subordinate files and directories are also extracted. For example, to restore (in verbose mode) the files /usr / lib/ a and /usr /bin/b which reside on the default device, enter:

 $\#/{\tt etc}/{\tt restore} \begin{array}{c} \stackrel{\curvearrowright}{\sim} \end{array} / {\tt usr/lib/a}$  /usr/bin/b

#### **3.4.3 Exiting the Noninteractive Restore**

At the end of a noninteractive restore, the restore program exits automatically and the system redisplays its prompt.

## **3.5 Restoring a Complete File System**

*Vi* ext  $\sqrt{\frac{1}{\omega}}$  To restore a complete file system, you must first unmount it. For information on unmounting a file system, see mount(8) in the *ULTRIX Reference Pages*. When the file system is unmounted, perform these steps:  $\mu_{\text{MQ}}/\mu_{\text{MZ}}$  – a file system is unmounted, perform these steps:

 $20eCSSAV$ 

Create the target file system. To create the file system, use the newfs command on an unmounted (raw) device.

#### **Caution**

When re-creating a file system, the newfs command destroys all existing data on the partition. Therefore, you should back up important data before issuing newf s. To check the partitions, use the chpt command with the  $-q$  option.

For example, to use the newfs command to create a new file system on partition g of an RZ55 disk on drive 0, enter:

# /etc/newfs /dev/rz0g rz55

*y* 

For more information on the newfs command, see newfs(8) in the *ULTRIX Reference Pages.* 

2. Check and mount the target file system. After creating a target file system, you must check it using the fsck command and then mount it using the mount command. To perform file consistency check, use the following format: command. To perform file consistency check, use the following format:

$$
\text{sync} \rightarrow
$$

-\_./

fsck *device* /dev/*y*/*z l* 9<br>To mount the file device onto the target directory /us r, use the following format: /dev/rz0g /vsr / etc/mount *device* /usr

When you invoke the fsck command, it displays certain information on the file system. Refer to  $f \text{sc}(8)$  in the *ULTRIX Reference Pages for further details.* 

3. Change to the directory on the target file system. When the target file system is available for use, use the cd command to position yourself at the top of the directory, in this case,  $/\text{usr}$ :

# ed /usr

4. Restore the dumped file system from the backup media. Having sufficiently prepared the target file system, restore the file system from its most recent and most complete dump tapes or disks. Use the /etc/restore command with the  $r$  option. For example:

```
#/etc/restore r
```
This command restores all of the files and directories in the file system from a dump tape mounted on the default tape device,  $/\text{dev}/\text{rmt}$  Oh, to the current directory, /usr.

5. Remove the restore table by removing the file named restoresymtable that restore created in the current directory. Then reposition yourself at the root (/) directory. For example:

```
# rm restoresymtable 
# ed /
```
6. Unmount the restored file system by using the following fonnat:

/ etc/umount *device* 

This command unmounts the file system  $/\text{usr}$  which was mounted in step 2, and prepares the file system for the next step. Refer to mount(8) in the *ULTRIX Reference Pages* for more information on the umount command.

7. Check the file system. After unmounting the restored file system, use the following format to check for inconsistencies:

#### /ete/fsek *device*

The f s ck command checks the named file system, notifies you of all inconsistencies, occasionally prompts you for a response to its suggested course of action, and proceeds accordingly. When unsure of the consequences of your response, you should answer no. By answering no, you leave the condition uncorrected, but create a summary from which you can decide on a plan of action. You can also use the  $f$ sck command with either the  $-p$  or  $-p$  options.

 $\dagger$ o $\nu$ r m  $H_{U\setminus\ell'}$ 

Refer to  $fsck(8)$  in the *ULTRIX Reference Pages* for information on these as well as other f s ck command options.

#### **Note**

If you are using f sck on the root partition and f sck finds and corrects errors, you should halt the system without synchronizing the disks. See the documentation for your processor for information on how to halt the processor. Halting the processor returns you to the console subsystem and allows you to reboot the system. It also ensures that the system buffer cache does not overwrite the f s ck corrections. You must then reboot your system to get the corrected root file system into memory.

For further details, see the information on maintaining file system consistency in the *ULTRIX Guide to System Crash Recovery.* 

## **3.6 Local Restoration of the root and /usr File Systems**

This section describes a procedure for restoring the root  $\binom{7}{1}$  and  $\binom{7}{1}$  are file systems of your system disk.

The procedure in this section requires you to have access to the most recent dump image of your root  $\binom{7}{1}$  and  $\binom{7}{1}$  and  $\binom{7}{1}$  are systems. The dump information should be available either in the form of a dump tape or as a sequence of dump diskettes.

You should use this procedure only when a catastrophic error occurs on the system disk, such as a disk crash, or when the inadvertent deletion of either the root  $($   $/$   $)$  or /usr file systems renders the system inoperative. is procedure only when a catastrophic error occurs on the system<br>k crash, or when the inadvertent deletion of either the root (/) or<br>renders the system inoperative.<br>mple assumes that you are restoring your root (/) and /

The following example assumes that you are restoring your root  $($   $)$  and  $/$  usr file systems from a level 0 TK50 dump tape.

Disk device file names are processor specific. Appendix A lists the disk device special file name mnemonics and provides information on how to find their associated special file names.

 $\begin{array}{c}\n\mathbb{N}_{\infty}\vee\pi \\
\hline\n\end{array}$  1. Boot the TK50 device where the standalone system volume is mounted. The boot command is described in the *Basic Installation Guide* for your specific processor.  $\mathbb{R} \leq s$  of  $e$  if  $\mathbb{S}$   $\mathbb{S}$  of  $\mathbb{S}$ 

After entering the boot command, the system prompts you to enter 1 for the Basic Installation, 2 for the Advanced Installation, er 3 for System Management.

- 2. Enter 3 for System Management.  $v_A v_B V_C \mathcal{F} \in \mathcal{F}$
- 3. Run MAKEDEV in the / dev directory to make the system disk special file and the tape device special file. The command line fonnats for making the special files are as fellows:

cd /dev MAKEDEV *mnemonic*   $r \ge 0$ 

The *mnemonic* argument refers to a device mnemonic. See Appendix A for a listing ef the supperted device mnemonics. These commands create the necessary special files in / dev for the system disk and the TK50 tape drive.
4. Change to the root  $($ ) directory.

 $#$  cd /

yna *V)* b~ *v* V1 vrl C. e.

Make a new root file system using the  $mkfs$  command. This command requires you to use the following format:

 $m$ k f s *dev name* 32768 *sectors tracks*  $(SRR + 1)$ 

The *dev name* variable specifies the raw device special file. The number 327 68 specifies the size of the root file system in 512-byte blocks. This is a constant used by all disks. The *sectors* and *tracks* variables specify the diskspecific number of sectors and number of tracks for the target disk. The following table lists the supported disk drives, the *sectors,* and the *tracks*  entries.

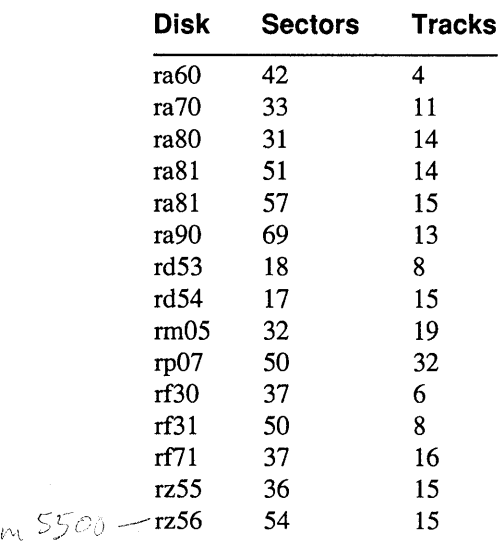

As described in the  $mkfs(8)$  reference page, additional entries can be made for the block size and the fragment size. However, the accepted approach is to let  $mkfs$  use it defaults of 8192 and 1024 respectively.

The following example shows you the correct  $mkfs$  entry for making the root file system on partition  $\alpha$  of an rd54 disk. In this example, raw device is /dev/rra0a. If this disk drive had been connected to a VAX station 2000, the device entry would have been / dev/rrd0a.

```
# /etc/mkfs /dev/rraOa 32768 17 15 
                rrz0a 54
```
 $\hat{U}$ 

6. Reload the boot block. This step is necessary only if the disk is physically damaged or replaced for some other reason. The boot block should normally be operational<sub>LI</sub> U<sub>se</sub> the following command line format to reload the boot block: dd if=/waxboot of=device conv=sync

$$
\rho\circ s\sim\gamma/\gamma
$$

7. Check the new file system for consistency using the following format:

/ etc/ fsck *device* ALV/ *FV* 209

If you do not do a file consistency check at this point, you will be unable to mount the file system later.  $\frac{1}{2}$   $\frac{1}{2}$   $\$ 

-...,.,1 ~",~. I ,\$~, \.)\_{\ :~

8. Mount the root file system using the following format:

have the specify the f option or the device name.

fete/mount *device* /mnt

 $/$ dev $/$ rz $t$ a

Change to the /mnt directory and restore the root file system using the following format:  $\frac{1}{2}$ <sup>t</sup> *N*<sub>E</sub>e *A*<sub>1</sub> *o Y*e *move u u t n*<sub>I</sub>*f*, *tape*,

 $\frac{1}{2}$   $\frac{1}{2}$   $\frac{1}{2}$ 

 $ed$ /mnt  $\frac{d\mathcal{V}_{\mathcal{F}}}{dt}$  mount backup tape.  $\Gamma$  restore -rf *device* the fight of  $\Gamma$ ,  $\Gamma$ ,  $\$ If you are restoring the root dump image to the default tape device, you do not

10. Unmount the file system and check it for consistency using the following format:

/ er / rz0q<br>*Idev / rrz0q* 

```
ed / 
/ete/umount device 
/ ete/ fsek device
```
11. Halt and reboot the system as follows:

```
# sync 
# sync 
# halt 
           \epsilon_{k}=\sqrt{2/\pi} , \sqrt{2/\pi}
```
 $or$   $b$  and »>b *device* 

In the boot command line, you must specify the name of the newly restored disk.

12. Use the steps in Section 3.5 to restore the /usr file system.

```
Remove backup tape volume.
```
# **3.7 Using the tar or mdtar Commands to Restore Files**

If you backed up your files and directories with the tar and mdtar commands, you must use these commands to do your restore. You do not need superuser privileges, nor do you have to be in single-user mode to use these commands.

The following procedure assumes that a relative pathname was used when the original tar image was created. To restore individual files:

1. Change the directory. Use the cd command to go to the home directory of the file or files that you want to extract. For instance, if you want to extract files in the /usr directory, type:

# cd /usr

When you are in the /usr directory, you can list the files stored on the archive media by typing:

# tar t

If you want to display the file pathnames on a specific device, type:

# tar tf /dev/rmtlh

The tar command displays the pathnames of the files in the tar image.

2. Extract the files. To extract a single file or a series of named files from tape, type:

# tar xp file1 file2 file3...

The tar command extracts the listed files using the path name that was placed on the tar archive media. The p option restores the named files to their original protection codes. The p option only takes effect if you are logged in as the superuser.

If you specify the  $\tan$  command with the  $\tan$  options and do not specify file names, you will extract all of the files on the archive media by default. For example:

# tar xp

There are many other options that you can use with the tar and mdtar commands. For more information, refer to tar(l) and to mdtar(1) in the *ULTRIX Reference Pages.* 

## **3.8 The Labeled Tape Facility**

In addition to the restore methods already described, the system contains a labeled tape facility,  $l \text{tf.}$  The  $l \text{tf.}$  command reads and writes single-volume, versions three and four, ANSI-compatible tape volumes. This provides you with a way of accurately transferring information between ULTRIX and non-ULTRIX systems. For information on this command, refer to  $l \text{tf}(1)$  and  $l \text{tf}(5)$  in the *ULTRIX Reference Pages.* 

This chapter introduces conceptual and setup infonnation needed to perfonn a network backup and explains how to back up file systems over the network. The chapter also explains how to use the remote opser utility.

The chapter contains the following topics:

- The network environment
- Performing remote backups

## **4.1 The Network Environment**

This section introduces concepts that you need in order to perfonn a remote backup in a master/slave environment and identifies hardware and system setup considerations. This section also explains the concept of performing a network backup either directly to a tape device or through the use of a staging area.

### **4.1.1 The Master/Slave Relationship**

A master system is the local system that you use to initiate a remote backup. You initiate a remote backup by running the remote  $\sigma$  op sex utility as described in Section 4.2. You must be logged in to the master system to perfonn a remote backup. The master system should have a tape drive and a disk drive that you can use to transfer data from the remote system.

The slave system is the system from which the master system takes the backup data. In some cases, a slave system may have only fixed disks and no tape drive device. Therefore, the only way to back up the slave system files is from another system. It can also be more efficient and economical to centralize the backup process, regardless of the slave systems' hardware.

### **4.1.2 Hardware and System Setup Considerations**

Before perfonning a network backup, there are several hardware and system setup considerations to take into account. The hardware considerations described in this section focus on the tape and disk drives that you use to perform a network backup. The system setup considerations described in this section focus on the system files that have to be in place to perform a network backup.

**4.1.2.1 Hardware Considerations -** The primary hardware consideration deals with the type of tape drive connected to the master system. Tape drives can have either a streaming mode capability or a start/stop mode. Although having a tape drive with a streaming mode capability is not a requirement, this type of tape drive will effect a faster backup process when moving a staging file to tape. All Tape Mass Storage Control Protocol (TMSCP) tape drives are classified as streaming tape drives. Refer to tms(4), tu(4), and ts(4) in the *ULTRIX Reference Pages* for infonnation on

specifying these tape devices.

The tape drives that have a streaming mode capability are:

- TA81
- TA78
- TA79
- TA90
- $\bullet$  RV20
- TK50
- TK70
- TS05 (When extended characteristics are set)
- TU80
- TU81
- TU81E

The other tape drives that you can use are classified as start/stop mode tape drives. The start/stop mode tape drives are:

- $\bullet$  TE16
- TS05 (When extended characteristics are not set)
- TS11
- TU77
- TU78
- TU79

If you have a start/stop mode tape drive, use the direct backup method described in Section 4.2.5.2.

The other hardware consideration concerns the disk drives in your system configuration. To perform a remote backup using a staging area as discussed in Section 4.1.3, you must ensure that you have a partition on the master system disk that is large enough to receive all of the backup data. You must know the partition sizes of the disks connected to your system and how much free space they contain. The free disk space on the master system disk must be at least 12 percent greater than the amount of slave system backup data. This is because the software that performs the network backup adds an additional 12 percent of overhead to the data being transferred.

- **4.1.2.2 System Setup Considerations –** There are two system files that you must set up on both the master and slave systems before you can perform a network backup. These system files are:
	- The /etc/hosts file
	- The / . rhosts file in the rootdirectory

The /etc/hosts file on the master system must specify all of the slave systems on which you intend to perform remote backups. As described in the *ULTRIX Guide to Networking,* each entry in the master system / etc/hosts file must contain the

 $\left($ 

slave system's Internet address, the official host name, and any aliases for that system. Additionally, the / etc/host s file on the slave systems must contain an entry for the master system. Refer to the *ULTRIX Guide to Networking* and to hosts(5) in the *ULTRIX Reference Pages* for more information on the format of this file.

The / . rhosts file in the root directory on the master system must list the slave systems on which you intend to perform remote backups. The / . rhosts files on the slave systems must specify the official host name of the master system. Note that the / . rhosts file on the master system specifies access to the root directory of all the slave systems, while the  $/$ . rhosts file on the slave system specifies access to the root directory of the master system. This enables the master system to perform superuser activities on the slave systems during the remote backup process. If you try to perform a network backup without this information in the / . rhosts files, the system responds with the message:

Permission denied

If either of these two files is set up incorrectly, you will be unable to perform a slave system backup using the remote opser capability described in Section 4.2.

## **4.1.3 Staging Area or Direct Backup Determination**

The remote opser utility described in Section 4.2 provides you with two methods of performing a network backup:

- Staging area backup
- Direct backup

A staging area is designated space in a file system on the master system that has enough free disk space to receive the slave system's backup data. The staging area backup method requires you to back up the slave system's data to the master system's disk and then to transfer the data to a tape device. Transferring the backup data to tape from the master system's disk enables you to take advantage of the streaming mode capability of the tape drive.

In the streaming mode, a tape drive continuously writes data to tape and does not stop tape movement until all of the data has been written. To support the streaming mode, data must be transferred at a rate at least equal to the tape's write transfer rate. Yet, because data cannot be transmitted over a network at this rate, it must first be transmitted to a staging area on the master system's disk drive and then copied to the tape drive. Transferring the staging area file to a tape drive in this way takes advantage of this type of drive's streaming mode capability. The disadvantage is that the file restoration process has the added step of having to transfer the dump image from the tape back to the staging area on the disk.

The direct backup method allows you to back up directly to a tape or disk drive. Use the direct backup method if you have a start/stop mode tape drive. The direct backup method has a simpler file restoration process, because you can restore directly from the tape or disk without having to transfer the dump image to a staging area.

## **4.2 Performing Remote Backups**

Remote backups are performed by using the opser utility and selecting the n (network) option from the opser menu.

To run the opser utility, log in to the operator account (operator login name). When you log in to the operator account, the system automatically invokes the opser utility in place of the shell. Once running, the opser utility prints a utility sign-on message, two informational messages, and a command options prompt:

ULTRIX-32 Operator Services Line editing: delete - erase one character,  $\gamma U$  - kill entire line For help, type h followed by a return

opr>

The opr> prompt informs you that the opser utility is running in place of the shell and is ready to accept opser command options.

To use an opser option, type the appropriate option letter or name and press the RETURN key. For example, to display on-line help about all opser options, press the RETURN key without a command option letter, or type h and press the RETURN key:

opr> h

() - may use first letter in place of full name Valid commands for Local Opser are: !sh (u) sers (s) hutdown (d)ismount (f)sck (r)estart (h)elp (b) ackup halt (n)etwork [Slave] - initiate Remote Opser (q)uit - shell escape (execute ULTRIX-32 commands) (Type control d to return from shell) - show logged in users - stop time-sharing - unmount file systems - file system checks - restart time-sharing - print this help message - file system backup - halt processor - exit from opser

#### opr>

To end an opser session and return to a login prompt, type  $q$  and press the RETURN key.

Except for the  $n$  (network) option, all of the local opser menu selections are discussed in Chapter 2. Refer to that chapter for infonnation on other menu selections.

The remainder of this section discusses the functions and capabilities of the remote opser network option.

To enable remote opser, enter n at the opr> prompt. You must also know the name of the slave system on which you want the remote opser running. After you enter n, the opser utility prompts you to enter the name of the slave system; however, it only allows you to enter slave system names that are stored in the master system's /etc/hosts file.

The following example shows how opser responds when you enter an invalid slave system name.

opr> n Enter Slave System name: **porton**  Slave system name not found in /etc/hosts file

**The following example shows how** opser **responds when you enter a valid slave system name.** 

```
opr> n 
Enter Slave System name: proton 
Network: slave = proton.
alvin ttyp0 Jun 15 09:24 (nucleon)
simon tty01 Jun 15 08:30 
teddy tty02 Jun 15 08:33 
Shutdown at 09:27 (in 3 minutes) 
proton_opr>
```
**This example shows that after you enter a valid slave system name, the** opser **utility displays the name of the slave system followed by a list of users currently logged in to that system. The** opr> **prompt becomes** proton\_opr>, **which tells you that you are now running** opser **on the slave system named** proton. **You can also enter the slave system name and the n on the** opser **command line and achieve the same results. For example:** 

```
opr> n proton 
Network: slave = proton.
alvin ttypO 
Jun 15 09:24 (nucleon) 
simon tty01
teddy tty02 
Shutdown at 09:27 
proton_opr> 
                  Jun 15 08:30 
                  Jun 15 08:33 
                   (in 3 minutes)
```
**Regardless of how you invoke the remote opser, it performs a shutdown of the slave system in three minutes; all users on the slave system must be logged out. When the shutdown completes, the slave system is in single-user mode and connected to the network. The slave system is then able to receive** opser **commands across the network from the master system.** 

If you press the RETURN key, or enter an h for help at the  $\text{proton} \cdot \text{opt}>$  prompt, **the** opser **utility displays the remote** opser **menu. For example:** 

proton opr> h

```
() - may use first letter in place of full name 
Valid commands for Remote Opser are: 
!sh 
lsh 
(d) ismount - unmount file systems
(f)sck 
(r)estart 
(h)elp 
(b)ackup 
.<br>halt
(q)uit 
            - Slave System shell escape (execute ULTRIX-32 commands) 
          - Master System shell escape (execute ULTRIX-32 commands) 
             (Type control d to return from shell) 
             - file system checks
             - restart time-sharing
             - print this help message
             - file system backup
             - halt processor 
             - exit Remote Opser (do not restart Slave System)
```
proton opr>

The following sections explain how each of these opser options work. Read these **sections before trying to use them.** 

### **4.2.1 Escaping to the Slave Shell**

To escape to the slave shell, enter ! sh at the slave system opr> prompt. The opser utility prompts you to enter a password. You must enter the root password for the slave system. For example:

```
proton_opr>!sh
Password: 
type ~D to return to opser 
#
```
After you enter the slave's root password, the system places you in the slave's shell and displays the shell prompt. You can now execute any ULTRIX command, excluding editors. This option is useful for doing manual file system checks with the fsck command, displaying mounted file systems with the df command, or unmounting file systems with the umount command.

To return to the remote opser, type  $\text{CTR} L / \text{D}$  at the shell prompt.

## **4.2.2 Escaping to the Master Shell**

To escape to the master shell, type 1sh at the slave system opr> prompt. The opser utility prompts you to enter a password. You must type the root password for the master system. For example:

```
proton_opr>lsh 
Password: 
type ~D to return to opser 
#
```
After you enter the master's root password, the system places you in the master's shell and displays the shell prompt. You can now execute any ULTRIX command. This option is useful for using the  $\text{talk}$  command to inform users that you intend to shut down the system. It is also useful for ensuring that the staging area that you are going to use is large enough to perform a staging area backup with the df command.

This option is also used for invoking script files before and after performing a staging area backup. As described in Section 4.2.5.1, script files can be used to clear the staging area of unnecessary files or to transfer staging area files to tape.

To return to the remote opser, type CTRL/D at the shell prompt.

## **4.2.3 Unmounting the Slave's File Systems**

To unmount the file systems on the slave system, type  $\Delta$  at the slave system opr> prompt. For example:

proton opr> d

When you use the d option, the opser utility invokes the umount command to unmount file systems listed in the slave system's / etc/ fstab file. The umount command is described in mount(8) of the *ULTRIX Reference Pages.* 

To ensure that you have unmounted all of the file systems, use the ! sh option as described in Section 4.2.1 and enter the mount command. Without options, the mount command displays any file systems that are currently mounted. If any file systems are still mounted, unmount them by issuing the appropriate umount command.

The following example shows the sequence of options and commands that you would enter, assuming that the /usr/staff3 file system is still mounted after you enter

 $\langle$ 

the d option:

```
proton_opr> d 
proton_opr> !sh
Password: 
type ^D to return to opser
# /etc/mount
/dev/rzOa on / type ufs 
/dev/rzlh on /usr/staff3 type ufs 
# /ete/umount /dev/rzlh 
# <CTRL/D> 
proton_opr>
```
#### **Note**

When you unmount the  $/\text{usr}$  file system, some ULTRIX commands may be unavailable.

The sequence of commands shows the shell escape, ! sh, which causes the system to prompt you for the slave system root password, after which it displays the # shell prompt. Next, the sequence shows the system response to the mount command. The file system /usr/staff3 is unmounted by unmounting /dev/rz1h. This is the device,  $r z 1$ , and partition, h, on which the /usr/staff3 file system is mounted. Lastly, the sequence shows the how typing CTRL/D returns to the proton  $\text{opt}$ prompt.

## **4.2.4 File System Consistency Check on the Slave**

Before you back up any file systems, you should check them for consistency. To check file systems for consistency, enter  $f$  at the slave system opr> prompt. The opser utility invokes the fsck command at the slave system to check the file systems listed in the slave's /etc/fstab file. If the fsck command finds any file system inconsistencies, it displays a message informing you that you must run f sck manually.

To run fsck manually, escape to the slave shell and issue the appropriate fsck command.

If fsck fails on the slave's root file system, you must:

- 1. Quit network opser by typing q at the slave system opr> prompt. As described in Section 4.2.8, the slave system is shutdown and the system is placed in single-user mode.
- 2. Run fsck on the slave system. Use the following format:

/ etc/ fsck *device* 

- 3. On the slave system, halt the processor so that you can return to the console subsystem. This allows you to reboot the system and ensures that the system buffer cache does not overwrite the fsck corrections. The hardware documentation for your processor describes how to return to the console subsystem.
- 4. You must then reboot the slave system to get the corrected root file system into memory.
- 5. Reestablish network opser by typing n at the local opser menu at the master system.

### **Caution**

**Whenever** fsck **corrects** root **file system inconsistencies, either through the f menu option or manual** f s ck, **you must halt and reboot the slave system. See the hardware documentation for your processor for information on how to halt your processor.** 

**For further details, see the information on maintaining file system consistency in the**  *ULTRIX Guide to System Crash Recovery.* 

**Example 4-1 shows a sequence of commands with a file system inconsistency**  encountered on the  $/\text{dev}/r \cdot z$  on file system.

#### **Example 4-1: Performing a File System Consistency Check**

proton opr> d

proton\_opr> f

/dev/rzOa: 489 files, 6050 used, 631 free (93 frags, 160 blocks) /dev/rzOd: 306 files, 43542 used, 51325 free (122 frags, 327 blocks)

/dev/rzOh: UNEXPECTED INCONSISTENCY; RUN fsck MANUALLY. /dev/rzOf: 155 files, 41487 used, 147657 free (98 frags, 126 blocks)

proton\_opr> **!sh** 

Password: type ^D to return to opser

```
# fsek /dev/rzOh 
** Last mounted on /usr/users 
** Phase 1 - Check Blocks and Sizes 
** Phase 2 - Check Pathnames 
** Phase 3 - Check Connectivity 
** Phase 4 - Check Reference Counts 
** Phase 5 - Check Cyl groups 
/dev/rzOh: 3427 files, 95983 used, 14774 free (184 frags, 3362 blocks) 
# tete/mount -a 
# df 
Filesystem total kbytes kbytes percent 
   node' kbytes used free used Mounted on 
/dev/rzOa 7423 6050 631 91% / 
/dev/rzOd 105407 43542 51325 46% /usr 
/dev/rzOh 123063 95983 14774 87% /usr/users 
/dev/rzOf 210159 41487 147657 22% /usr/server 
# /ete/umount -a 
# <CTRL/D> 
proton_opr>
```
**Example 4-1 shows that the** fsck **command was executed on the raw device,**  /dev/rz0h, after receiving the following message:

UNEXPECTED INCONSISTENCY; RUN fsck MANUALLY.

The mount command was then invoked with the  $-a$  option to mount all the file **systems in the** / etc/ f stab **file so that the df command could be invoked. The** df **command was issued to display and confirm the contents of the file systems. The**  umount **command with a -a option was issued to dismount the file systems so that a network backup of the file systems could be performed without having to use the remote** opser dismount **option.** 

Refer to  $f \text{sc}(8)$ , mount(8), and  $df(8)$  in the *ULTRIX Reference Pages* for more information.

### **4.2.5 Backing Up the Slave's File Systems**

There are two methods that you can use to perform a remote backup of file systems. One is the staging area backup method and the other is the direct backup method. You will usually use the staging area backup method if you have a streaming mode tape drive. Use the direct backup method if you have a start/stop mode tape drive.

#### **Note**

You must unmount and check all file systems prior to backing them up. Use the opser d option to unmount the file systems; use the opser  $f$ option to check them for consistency.

The following two sections explain how to use the two backup methods. The sections contain complete examples of how the opser utility responds when using either method.

**4.2.5.1 Staging Area Backup Method –** The staging area backup method requires you to back up the slave system data to a designated file system on the master system's disk, and then to perform a tape transfer of the backed-up data.

Before performing a staging area backup, you must know:

- The backup level, which is a number from 0 to 9. Use the number 9 for a daily backup, the number 5 for a weekly backup, and the number 0 for a monthly or full backup.
- The file system that you will be using for the staging area on the master system, for example, / staging.
- The name of the file system that you want to dump to the staging area, for example, *I.*
- The amount of slave system data that you want to dump to the master system's staging area and the amount of free disk space in the staging area. The amount of free disk space must be at least 12 percent greater than the amount of slave system data that you want to dump.

When the backup is complete, you must use the tar command to transfer the staging area file to tape, or the mother command to transfer the staging area file to another disk. In either case, you should remove the staging area file from the staging area once you have transferred it to a removable media.

To use either tar or mdtar without exiting opser, you must escape to the master's shell using the 1sh option as described in Section 4.2.2. If an operator is performing the staging area backup and does not have access to the superuser password, you must create some script files to perform the tape or disk transfer and to remove the staging area file from the staging area. The script files must be located in the *lopr* directory and have root ownership.

For example, to perform a tape transfer of the staging area file, a script file named saveit would have a one-line entry:

tar -cv /staging/\*

Similarly, to remove the staging area file from the  $/$ staging directory, a script file named removeit would have a one-line entry:

rm -rf /staging/\*

Having script files available to operators who do not have access to the superuser password keeps them from having to exit the opser utility to perform the tape or disk transfers or to remove files from the staging area.

Example 4–2 shows a backup sequence of the root  $\binom{7}{1}$  file system from the slave system proton to the master system named nucleon. The sequence shows that before performing the backup, the removit script file was invoked to clear the *<sup>j</sup>*staging directory of any files. The example also shows that the root file system was transferred to the master's / staging directory. When the name of the file system is entered, the opser utility determines if there is enough disk space in the specified staging area to back up the slave file system. If there is enough room, the backup process begins. If there is not enough room, the system sends a beep signal to your terminal and displays the message:

Couldn't allocate ##### bytes. proton\_opr>

The number signs (#) represent the number of bytes required to perform the backup.

When the opser utility has determined that there is enough disk space in the staging area, it starts the dump sequence. The opser utility assigns a file name to the data being transferred to the staging area. The naming convention that it uses for the file created on the master system is:

*slave system name..filesystem name.time stamp* 

The opser utility also changes any slashes  $($ ) in the file system name to tildes  $($ In Example 4-2, the file name is:

proton.-.MON-Jun-24-10:32:26-1989

The dump image file is located in the master system nucleon's / staging directory. In the example, the staging area file name breaks down as the root file system of the slave system proton, which was backed up on Monday, June 24, 1989 at 10:32 am. The tilde sign  $(\sim)$  equals the root (/) file system.

### **Example 4-2: Staging Area Backup Method Display**

```
proton_opr> lsh removeit 
proton_opr> b 
Enter backup level (0 - 9): 9
Use staging file or go directly to device (s = staging/d = direct)? sEnter directory to place staging file: /staging 
Enter name of filesystem to dump: / 
Sizing file system to determine number of bytes to pre-allocate. 
DUMP: Estimated 68608 bytes output to file named 
           nucleon:/staging/proton.-.Mon-Jun-24-10:32:26-1989 
Allocating 68608 bytes. 
DUMP: Date of this level 9 dump: Mon Jun 24 10:32:23 1989 
DUMP: Date of last level 0 dump: Wed Jun 12 09:19:58 1989 
DUMP: Dumping /dev/rraOa (/) to 
       /staging/proton.~. Mon-Jun-24-10:32:26-1989 on host nucleon
DUMP: Mapping (Pass I) [regular files] 
DUMP: Mapping (Pass II) [directories]
```
 $\left($ 

### **Example 4-2: (continued)**

DUMP: Estimated 68608 bytes output to file named /staging/proton.-.Mon-Jun-24-10:32:26-1989 DUMP: Dumping (Pass III) [directories] DUMP: Dumping (Pass IV) [regular files] DUMP: 58368 bytes were dumped to file /staging/proton.-.Mon-Jun-24-10:32:26-1989 DUMP: level 9 dump on Mon Jun 24 10:32:23 1989 DUMP: Dump is done

#### proton opr>lsh saveit

Example 4-2 shows that when the dump is complete, the file named proton.  $\sim$ . Mon-Jun-24-10:32:26-1989 is transferred to tape by using the script file saveit.

**4.2.5.2 Direct Backup Method** – The direct backup method enables you to back up a slave's file systems directly to a master system's tape drive or disk drive if your system configuration has the capacity to designate a disk drive for the purpose of backing up the slave systems.

> Whether you are backing up to a tape or a disk drive, you must know the following information before you can use the direct backup method:

- The backup level number, which is a number from 0 to 9. Use the number 9 for a daily backup, the number 5 for a weekly backup, and the number 0 for a monthly or full backup.
- The device name where you want the slave system's backup data to go, for example, / dev / rmt Oh.
- The name of the slave's file system that you want to dump.

You must also ensure that you have enough of the chosen media (tapes, disks, or diskettes) on hand when the backup process begins. Depending on the size of the backup, you may have multiple backup volumes.

### **4.2.6 Returning to the Local opser**

To return to the local opser main menu, enter r at the slave system opr> prompt. For example:

proton opr>  $r$ 

 $\Big)$ 

This causes the remote opser running on the slave system to restart multiuser mode, disable the network connection to the slave system, and return you to the local opser that you initiated at the master system.

#### **Caution**

Do not use the q command to end a remote opser session. The q command stops remote execution of the opser utility and should only be used in the event of an emergency by someone with superuser privileges. Issuing the r command is the only way to end a remote opser session properly.

### **4.2.7 Halting the Slave Processor**

To halt the slave system processor, enter hall t at the slave system  $\text{opt}$  prompt. This command causes the remote  $\sigma$  apsome to synchronize the slave system disks (which means that in-memory file system data is written to the disks), then halt the slave system processor.

When you enter halt, the remote opser checks to make sure that you want to halt the slave system processor:

```
proton_opr>halt
This will leave the Slave System halted. You must then manually reboot 
the Slave System. 
Do you really want to do this ?(Enter y/n) y
Leaving network mode. 
opr>
```
When you enter a y, the remote opser utility exits remote opser execution and leaves the slave system halted. Consequently, someone at the slave system has to reboot it manually. The master system then returns to local execution of the  $\sigma$  $\gamma$ utility, as indicated by the  $opr>$  prompt, and the network connection that was established automatically disconnects. If you enter an  $n$ , the remote opser utility returns the slave system opr> prompt.

### **4.2.8 Stopping Remote Execution of opser**

In an emergency, it may be necessary to stop running the  $\sigma$  pser utility at the slave system. To stop remote execution of  $\sigma$ pser, enter q at the slave system  $\sigma$ pr> prompt. For example:

```
proton_opr> q 
This will leave the Slave System shutdown in single user mode. 
Do you really want to do this? (Enter y/n) y
Leaving network mode. 
opr>
```
The preceding example shows that, when you enter  $q$ , the remote opser checks to make sure that you want to quit the remote opser session. When you enter a  $\gamma$ , the remote opser utility exits remote opser execution and leaves the slave system in single-user mode. Consequently, someone at the slave system has to restart multiuser mode. The master system then returns to local execution of the opser utility, as indicated by the  $\text{opt}$  prompt, and the network connection that was established automatically disconnects. If you enter an  $n$ , the remote opser utility returns the slave system opr> prompt.

### **4.2.9 Exceptional Condition Handling**

You can abort either a remote opser process (such as rdump) on the slave or a local apser process (such as dump) on the master. To abort any processes running under the local opser on the master system, type  $\sim$  CTRL/C. Typing  $\sim$  CTRL/C causes the opser utility to return the opr> prompt. Type CTRL/C to abort any process running under the remote apser on the slave system.

You can restore files, directories, and file systems over the network with the rrestore program. This chapter describes how to:

- Restore files, directories, or file systems on different media using the rrestore program
- Restore the root and /usr file systems after a catastrophic event has occurred

## **5.1 Using the rrestore Program**

You use the rrestore program to perform a remote file restoration, either interactively or noninteractively. Subsequent sections of this chapter explain both methods, with examples of how to perform each.

## **5.1.1 Network Considerations**

 $\Big)$ 

Although the rrestore program is similar in function to the restore program, certain rules apply when working across a network:

- You must make a distinction between the master and slave systems, as described in Chapter 4. Typically, the dump media is located on the host or master system. You invoke the rrestore program from the slave system and specify the host name where the dump media resides.
- .. You do not have to be the superuser to restore files remotely. However, to restore a complete file system properly, you must be logged in as the superuser.
- It is important to remember where the file system that you want to restore was originally backed up.
- If the file system was backed up to a staging area file and is still intact, then you must specify the staging area file name to the rrestore program.
- If the staging area file was moved to tape using the tar command, then you must first use tar to move the staging area file from the tape to the staging area and then remote restore the file system from the staging area file. See Chapter 4 for a description of the staging area.
- Whatever procedure that you used to back up a file system must be repeated in reverse order.
- You can only specify a device to the rrestore command when the files that you want to restore were originally backed up using the direct backup method. See Chapter 4 for a description of backup methods.

## **5.2 Preparing for an Interactive Restore**

To prepare for a remote restore operation, you must do the following:

- Log in as yourself or as superuser to root.
- Mount the first dump tape on the appropriate device.
- Transfer the backed up file from tape to a staging area using the  $tar$  command.

The following sections describe each of these tasks.

### 5.2.1 **Logging In**

Some rrestore functions require superuser privileges. For example, if you intend to perform an interactive file restoration of files that you do not own, you must be superuser. Similarly, if you intend to change file and directory attributes when restoring, you must be superuser. See rrestore(8) in the *ULTRIX Reference Pages* for details on the command options and required permissions.

### 5.2.2 **Mounting the Dump Media**

Before invoking the rrestore program, ensure that the backup media containing the first dump tape is mounted on the appropriate device. This is normally the default tape device, / dev / rmt Oh, but it could be any device or file system in the form of an on-line backup file. The first tape is critical, because it contains directory and inode information about the contents of the dump image.

### 5.2.3 **Transferring Files to the Staging Area**

If the remote backup was to a staging area file and then was transferred to tape using the tar command, you must first ensure that the file is transferred back to the staging area from the tape by using the  $\tan$  command with the  $-x$  option. For example, if the file name is  $proton. \sim .$  Mon-Jun-24-10:32:26-1989, you would type the following:

```
# cd /staging 
# tar -x proton.-.Mon-Jun-24-10:32:26-1989
```
The proton.  $\sim$  . Mon-Jun-24-10: 32: 26-1989 file name is the staging area file name assigned by the rdump command, as described in Chapter 4. When the staging area file has been transferred from tape to the staging area on the master system, you can invoke the rrestore command.

## **5.3 Restoring Files Interactively**

Once you are logged in and the dump media is mounted on the appropriate device, use the following command format:

/ etc/ rrestore *options host.·device* 

The  $-i$  option specifies interactive mode. The  $-i$  option followed by the *host:device* string specifies the host and host device from which to obtain the data. For example, to restore files that were backed up to the master system nucleon using the direct backup method, you would enter:

# /etc/rrestore -if nucleon:/dev/rmtOh

To restore a file that you transferred back to the staging area from tape with the  $\tan$ command, enter a command line similar to the following:

```
# /etc/rrestore -if nucleon:/staging/proton.~.Mon-Jun-24-10:32:26-1989
```
### **5.3.1 Using Interactive Mode Commands**

When you enter the /etc/rrestore command with the  $-i$  option, the rrestore > prompt appears on your screen. The prompt signals that the program is waiting for a command.

**5.3.1.1 Listing the Commands** – To get a listing of the available commands, enter an h or a? at the rrestore > prompt. For example:

```
rrestore >h 
Available commands are: 
ls [arg] - list directory 
cd arg - change directory 
pwd - print current directory 
add [arg] - add 'arg' to list of files to be extracted 
delete [arg] - delete 'arg' from list of files to be extracted 
extract - extract requested files 
quit - immediately exit program 
verbose - toggle verbose flag (useful with "ls") 
help or '?' - print this list 
If no 'arg' is supplied, the current directory is used
rrestore >
```
**5.3.1.2 Listing the Pathname of the restore Working Directory -** To list the pathname of the working directory within the rrestore environment, type pwd at the rrestore > prompt. For example:

> rrestore >pwd /lib rrestore >

**5.3.1.3 Getting a File and Directory Listing –** To get a listing of the files and directories that can be restored at the current directory level, type Is at the rrestore > prompt. For example:

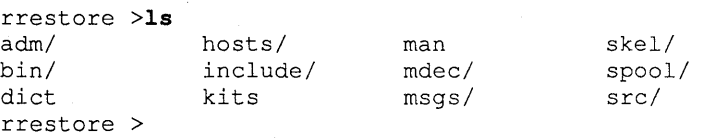

To get a listing of the files and directories that can be restored at a different directory level, enter the pathname of that directory as an argument to the 1s command.

**5.3.1.4 Comparing Inode Numbers -** Inode numbers increase with each tape. The largest inode numbers are on the last tape and the smallest numbers are on the first tape. By comparing the displayed inode numbers with the starting inode numbers recorded on a multivolume dump set, you can find the tape or disk that contains the file you want to restore. To see the inode numbers of the files contained within your listing, first use the verbose command to enter verbose mode, then use the Is

command to get your listing. The rrestore program displays the files with the inode numbers to the left of the dumped file names. For example:

```
rrestore >verbose 
verbose mode on 
rrestore >1s 
    2 *.1 
    2 *../
11969 adml 
 1633 bin/
rrestore > 
                  11971 hosts 
                   2177 include/
                  11427 mdecl 
                   2722 msgsl 
                                     14253 
                                      4145 
                                      4253 
                                      3266 
                                             spool/
                                             srcl 
                                             staff 
                                             sysl
```
In this example, the hosts file has an inode number of 11971 and the spool directory has an inode number of 14253.

#### **Note**

Sometimes the inodes for a given file span multiple tapes or disks. When this happens, you will need more than one tape or disk to restore the file.

After checking the inode numbers, you can tum off verbose mode. To do this, type verbose one more time. For example:

```
rrestore >verbose 
verbose mode off 
rrestore >
```
**5.3.1.5 Changing Directories –** Change directories in the restore environment with the cd command. To specify a particular directory, enter the cd command, with the directory pathname given as an argument, to the command. For example:

> rrestore >cd /1ib rrestore >

### **5.3.2 Specifying What You Want Restored from the Dump Image**

When working interactively with the rrestore program, you must first decide which files or file systems you want restored from the dump media. Use the  $\text{ls}$ command to get a file or directory listing of the dump media. Once you know what is on the media, you can specify what you want restored.

You specify what you want restored by creating and modifying an extraction list. Creating an extraction list involves working from the dump image and using the rrestore program's add command. Modifying an extraction list involves working from the dump image and using the rrestore program's add and delete commands.

- **5.3.2.1 Creating and Modifying the Extraction List** To create and modify an extraction list, you must be within the rrestore environment. When you have invoked the rrestore program, follow these steps:
	- 1. Use the pwd command to determine your position within the dump media directory structure.
	- 2. Use the 1s command to identify which files and directories are on the dump image at the current level.
- 3. Decide which files or directories you want to extract from the dump image.
- 4. Use the cd command to move around the dump image and confirm the location of files and directories.
- 5. Position yourself in the dump media directory structure at a point that is one level above the desired item. For example, to restore  $/\text{usr}/\text{lib}$ , position yourself at /usr. If you attempt to identify /usr/lib while positioned within  $/\text{usr}/\text{lib}$ , the program issues an error message.
- 6. Create the extraction list by typing the add command and the name of each desired file or directory as an argument to the command.

For instance, if you are in the  $/\text{us }r$  directory and you want to extract the files lpf and lpd and the subdirectory refer, enter the add command followed by the file and directory names:

rrestore >add **1pd 1pf refer**  rrestore >

#### **Note**

When you add a file to the extraction list, the program marks that file as one to restore. When you add a directory to your extraction list, the program marks that directory, its files, and all subordinate directories and files as ones to restore.

7. Use the ls command to see how the program has marked these files. For example:

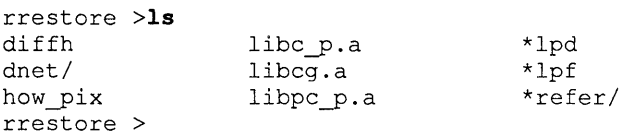

Notice the asterisks (\*) in front of the items that you added to your extraction list. When you view the directory listing, the asterisks point out what you put on the list. Similarly, when the rrestore program reads an asterisk during the extraction process, it transfers a copy of that file or directory from the dump image to your current working directory.

8. Use the delete command with the file name given as an argument to remove a particular file from the list. For example:

```
rrestore >de1ete 1pf 
rrestore >
```
 $\Big\}$ 

9. Use the ls command to see what the program did in response to the delete command. For example:

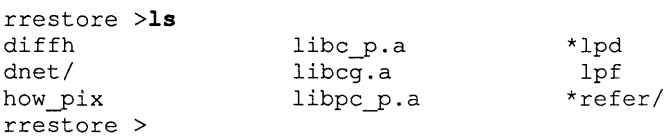

The asterisk has been removed from the lpf file. This indicates that the program removed the 1pf file from the list and will not extract it from the dump image.

10. Use the extract command to request a transfer of files from the extraction list to your system.

### **5.3.3 Restoring the Specified Files and Directories**

The rrestore program's extract command initiates the actual restore. When you enter the extract command, the program transfers a copy of each marked item to the current working directory using the relative pathname found on the dump media.

#### **Note**

The current working directory is the one from which you invoked the rrestore program initially. Your position within the dump media directory structure when you enter the extract command has no influence on the final location of the restored files.

For example, assume that the file  $/\text{usr}$  / lib/lpf was dumped to tape with  $/\text{usr}$ as the mount point of the backup. In this case,  $\cdot/$ lib/lpf is the relative pathname on the dump media. If you invoked the rrestore program from /usr (in other words, with  $/\text{us }r$  as your current working directory), the program restores / lib/ lpf as subordinate to /usr (/usr / lib/ lpf). If you invoked the rrestore program from / lib (in other words, with / lib as your current working directory), the program restores  $\ell$ lib $\ell$ lpf as subordinate to  $\ell$ lib  $( / 1$ ib $/ 1$ pf).

### **5.3.4 Entering the extract Command**

To extract the files that you placed on your extraction list, enter the extract command at the rrestore > prompt. For example:

rrestore >extract

In response, the rrestore program displays several statements and prompts you for some answers. For example:

You have not read any tapes yet. Unless you know which volume your file(s) are on you should start with the last volume and work forward towards the first. Specify next volume #: set owner/mode for '.'? [yn]

- **5.3.4.1 Responding to the 'Specify next volume #' Prompt –** The first prompt, Specify next volume #:, assumes that you are working from a multivolume backup set.
	- If you are working from a multivolume set, and you know that the files you want extracted start on a certain volume number, then enter that volume number. If you do not know which volume contains the files that you want extracted, enter the number of the last volume of the set and work your way towards the first. For example, for a three-volume backup set, enter 3 at the

initial prompt. The program returns a second prompt to which you respond by entering 2, and so on.

• If you are working from a single-volume backup tape, enter 1 in response to the initial prompt.

In response to your entry, the rrestore program searches the dump image for the items listed on the extraction list. When it finds the individual files and directories, it restores them.

- **5.3.4.2 Responding to the 'Set owner/mode for '.'' Prompt** The second prompt, Set owner/mode for'.', lets the superuser change the attributes of the current directory (shown as '.' within the prompt) to the attributes found for that entry on the dump image. The current directory's attributes include access permissions, ownership, and the accessed and update times.
	- If you want to change the attributes, type  $y$ .

The rrestore program responds by changing the current directory's attributes to those found on the dump image for the corresponding directory. It then redisplays the rrestore > prompt.

If you are not the superuser and you type  $\gamma$  in response to the prompt, the program responds with an error message and does not change the attributes.

If you do not want to change the attributes or if you do not have superuser privileges, type n.

The rrestore program leaves the attributes of the current directory unchanged. It then redisplays the rrestore > prompt.

### **5.3.5 Exiting from the Interactive Restore**

When you finish restoring files, type quit to get back to the system prompt:

```
rrestore >quit 
#
```
## **5.4 Restoring Files Noninteractively**

Noninteractive restoration of data is accomplished with a command line entry. The files or directories to be restored are entered as part of the command line. Before issuing the rrestore command in this way, ensure that you are in the correct directory and that you have the correct media mounted.

The following example shows you how to restore three files from the master system named nucleon. The example shows that the files named in the command line are restored from the dump tape mounted on device / dev / rmt Oh on the master system nucleon.

```
#/etc/rrestore -xf nucleon:/dev/rmtOh filel file2 file3 
#
```
When the restoration process is complete, the system redisplays the system prompt and the specified files are in the current working directory. Like the interactive restoration method, you can specify directories as well as files. The rrestore command will restore all of the files and subdirectories beneath the specified directory.

In addition to file names, you can specify file systems. For example:

#/etc/rrestore -rf nucleon:/dev/rmtOh #

In this example, the rrestore command restores all files on the dump tape to the current working directory. This shows a file system restore, which is normally performed after a new file system is created and mounted, and a change directory is executed.

This appendix identifies and defines the mnemonics that are used to attach any hardware or software device to your system. The mnemonics are used by the / dev /MAKEDEV shell script to create the character or block special files that represent each of the devices. The mnemonics also appear in the system configuration file as described in *ULTRIX Guide to Configuration File Maintenance.* 

Table A-I lists the mnemonics in nine categories: generic, systems, consoles, disks, tapes, terminals, modems, printers, and others. The generic category lists the mnemonics of a general nature and includes memory, null, trace, and tty devices. The systems category lists the mnemonic for the DEC station 3100 system setup. The consoles category lists the system console devices that the UL TRIX operating system uses. The disks, tapes, terminals, modems, and printers categories identify the appropriate mnemonics for those devices. The others category lists the mnemonic for DEC station 3100 devices.

The description heading in Table A-I identifies the corresponding device name. It does not define the mnemonic's use. For detailed information on the use of each mnemonic in relation to both the MAKEDEV script and the system configuration file, refer to the reference pages in Section 4 of the *ULTRIX Reference Pages.* If on-line reference pages are available, you can also use the man command. For instance, enter the following command at the system prompt to display the reference page for the Mass Storage Control Protocol (MSCP) disk controller driver:

#### % **man ra**

Where appropriate, the SYNTAX section of the reference page defines the device's syntax as it should appear in the config file. Refer to  $/$  dev/MAKEDEV for additional software device mnemonics that MAKEDEV uses. Refer to MAKEDEV(8) in the *ULTRIX Reference Pages* for a description of the MAKEDEV utility.

Table A-I uses the convention of an asterisk (\*) beside a mnemonic and a question mark (?) beside a device name to mean a variable number. The value of the variable number is dependent on the particular device.

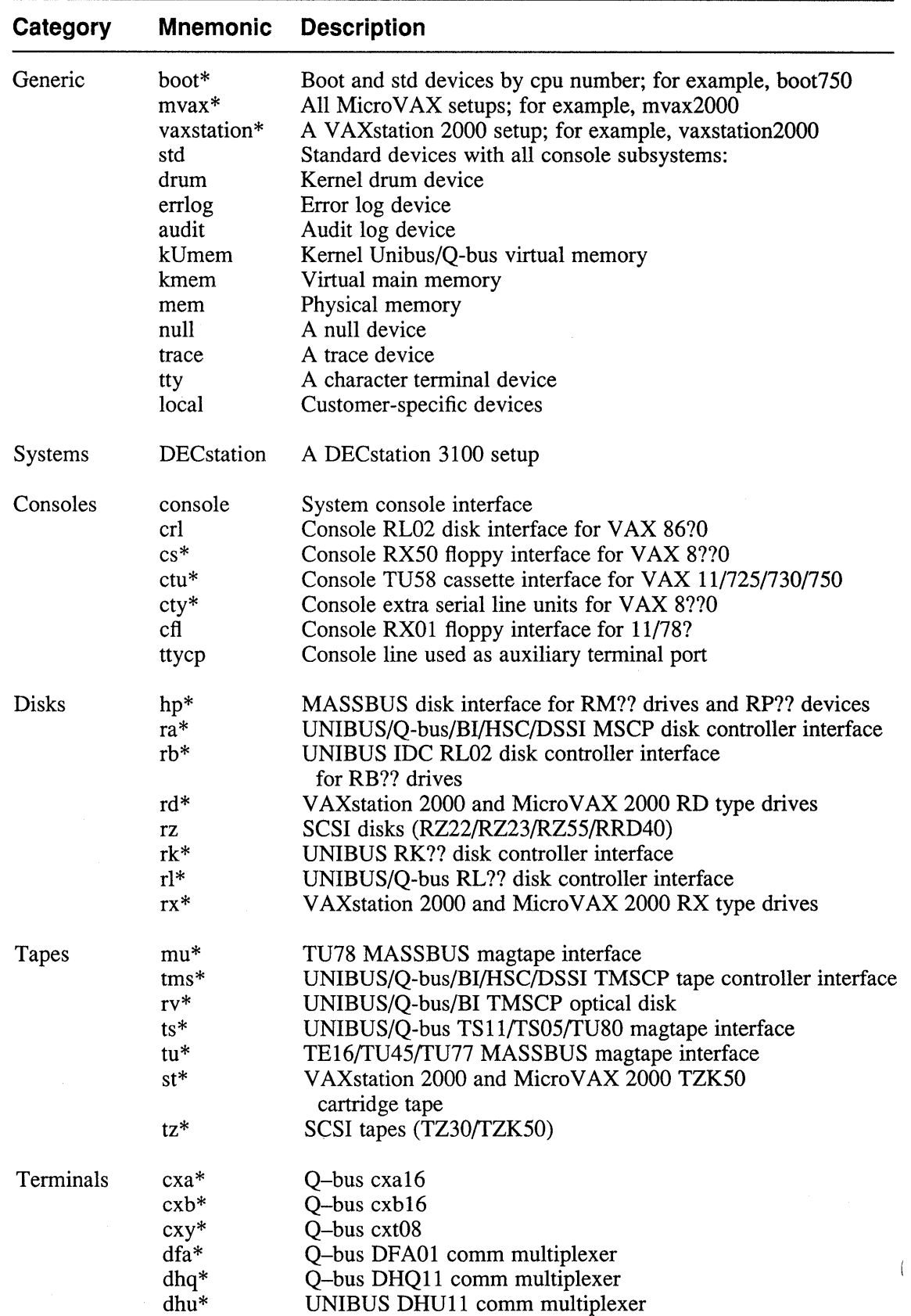

# **Table A-1: Devices Supported by MAKEDEV**

## Table A-1: (continued)

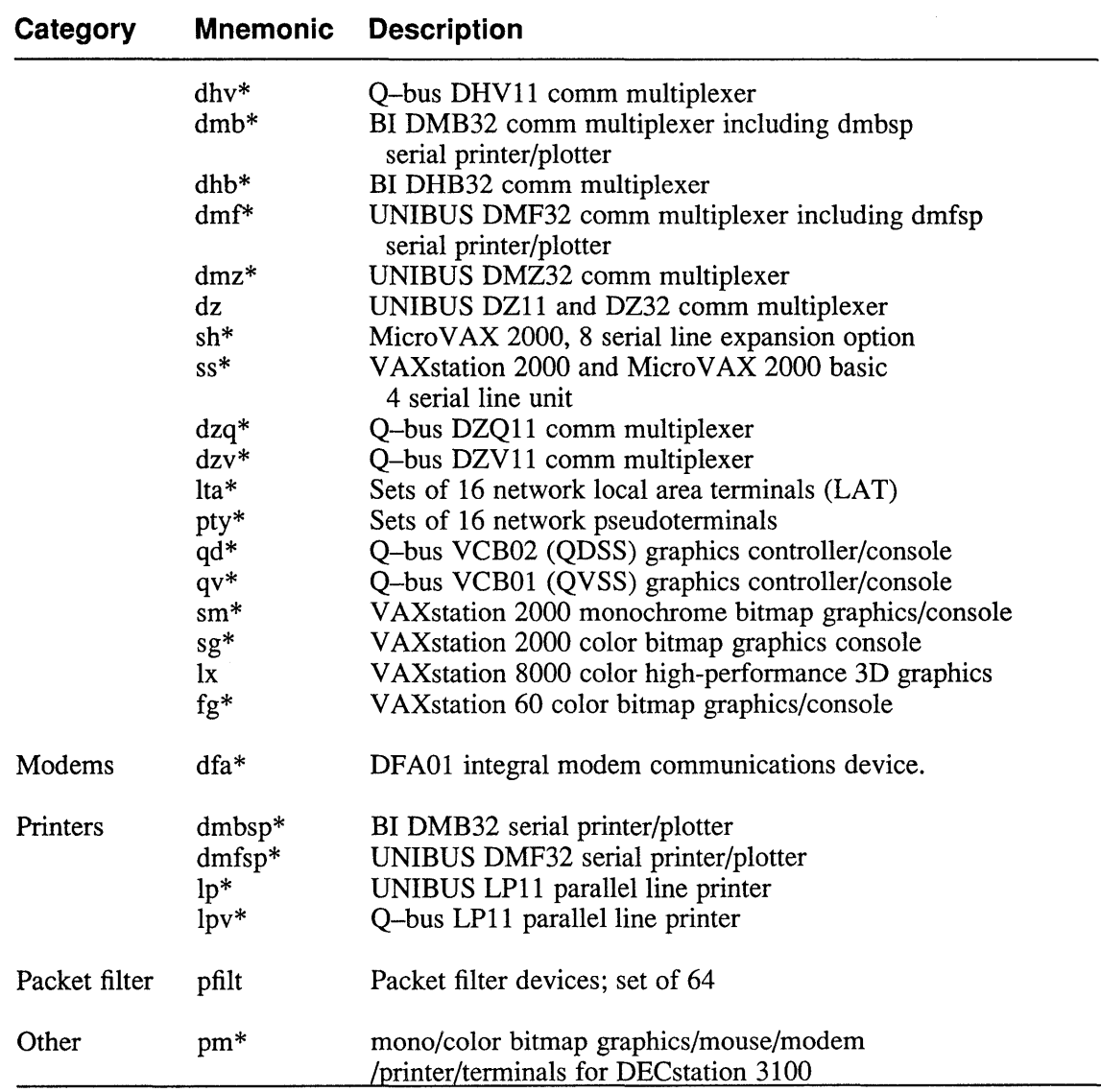

## B

backup developing a strategy, 1-3 full, 1-3 incremental, 1-3 selecting a method,  $1-1$ backup levels, 1-4 backup operation developing a strategy, 1-3 local, 1-1 performing a full backup, 1-3 remote, 1-1 selecting a method, 1-1 using backup levels, 1-4

# D

device mnemonics, A-I to A-3 reference list, A-2t to A-3t using with MAKEDEV, A-I using with man command, A-I direct backup method *See also* staging area backup method defined,  $4-3$ description, 4-11 prerequisites, 4-11 directory restoring dump image, 3-1 dump command backing up file systems, 2-1 listing file systems, 2-1 using, 1-1, 2-1 to 2-2 dump program *See also* restore command

## F

file restoring,  $3-1$  to  $3-9$ restoring dump image, 3-1 to 3-9 file system *See also* target file system backing up,  $2-1$  to  $2-8$ checking restored, 3-10 restoring, 3-9 to 3-10 unmounting restored, 3-10 files transferring using mdtar, 2-2 transferring using tar, 2-2 fsck command checking restored file system, 3-10 root partition and, 3-10n full backup,  $1-3$ 

## H

hosts file network backup and, 4-2

## $\mathbf{I}$

incremental backup, 1-3

## L

Itf command, 3-14

## M

magnetic tape drive with start/stop mode, 4-1 with streaming mode,  $4-1$ master system defined, 4-1 tape drives and, 4-1 mdtar command restoring files, 3-13 transferring files, 2-2 using, 1-2, 2-2

## N

newfs command creating file system, 3-9e using, 3-9

## o

opser utility aborting, 4-12 backing up local file systems, 2-6 backing up remote file systems, 4-9 checking file system consistency, 2-5 checking remote file system consistency, 4-7, 4-8e displaying users, 2-4 enabling remote opser, 4-4 ending remote session, 4-11c escaping to local shell, 2-6 escaping to master shell, 4-6 escaping to slave shell, 4-6 exiting local opser, 2-7 halting slave system, 4-12 halting the local processor, 2-7 help menu, 2-4e, 4-4e local usage, 2-3 to 2-8 network options help menu, 4-5e performing local backups, 2-3 performing remote backups, 4-3 to 4-12 restarting multiuser mode, 2-7 shutting down multiuser mode, 2-4 stopping remote execution, 4-12 unmounting file systems, 2-5

opser utility (cont.) using, 1-2

## R

rdump command using,  $1-1$ remote file restoring,  $5-1$  to  $5-8$ restoring interactively, 5-2 to 5-3 restoring noninteractively, 5-7 remote file system backing up, 4-1, 4-3 to 4-12 backup prerequisites, 4-2 restore choosing a method, 1-2 using mdtar,  $1-3$ using tar,  $1-3$ restore command, 1-2 extracting files, 3-6 extraction list, 3-4 restoring dump image, 3-1 restoring file system, 3-10 running interactively, 3-7 running noninteractively, 3-7 using, 3-1 to 3-9 restore operation selecting a method, 1-2 using mdtar,  $1-3$ using tar,  $1-3$ restore program command menu, 3-3e list command, 3-3e verbose command, 3-4e restoresymtable file removing, 3-10 .rhosts file network backup and, 4-2 root file system fsck and, 4-7c restoring, 3-11 to 3-13 rrestore command, 1-2 extracting files, 5-6 extraction list, 5-4

rrestore command (cont.) options, 5-3 running interactively, 5-2 running noninteractively, 5-7 using, 5-1 rrestore program command menu, 5-3e list command, 5-3e verbose command, 5-4e

## s

slave system defined, 4-1 staging area defined, 4-3 staging area backup method *See also* direct backup method defined, 4-3 description, 4-9 to 4-11 display, 4-10e prerequisites, 4-9 staging area file deleting, 4-9e transferring to tape, 4-9, 4-ge streaming mode defined, 4-3 system backing up, 2-1 to 2-8

# T

tar command restoring files, 3-13 transferring files, 2-2 using, 1-2, 2-2 target file system checking, 3-10 creating, 3-9 mounting, 3-10

# u

*lusr* file system restoring, 3-11 to 3-13  $\label{eq:2.1} \frac{1}{\left\| \left( \frac{1}{\sqrt{2}} \right)^2 \right\|_{\mathcal{H}^1} \leq \frac{1}{\sqrt{2}} \sum_{i=1}^{\infty} \frac{1}{\sqrt{2}} \left( \frac{1}{\sqrt{2}} \right)^2 \left( \frac{1}{\sqrt{2}} \right)^2 \leq \frac{1}{\sqrt{2}} \sum_{i=1}^{\infty} \frac{1}{\sqrt{2}} \sum_{i=1}^{\infty} \frac{1}{\sqrt{2}} \left( \frac{1}{\sqrt{2}} \right)^2 \leq \frac{1}{\sqrt{2}} \sum_{i=1}^{\infty} \frac{$ 

## **Technical Support**

If you need help deciding which documentation best meets your needs, call 800-343-4040 before placing your electronic, telephone, or direct mail order.

## **Electronic Orders**

To place an order at the Electronic Store, dial 800-234-1998 using a 1200- or 2400-baud modem from anywhere in the USA, Canada, or Puerto Rico. If you need assistance using the Electronic Store, call 800-DIGITAL (800-344-4825).

## **Telephone and Direct Mail Orders**

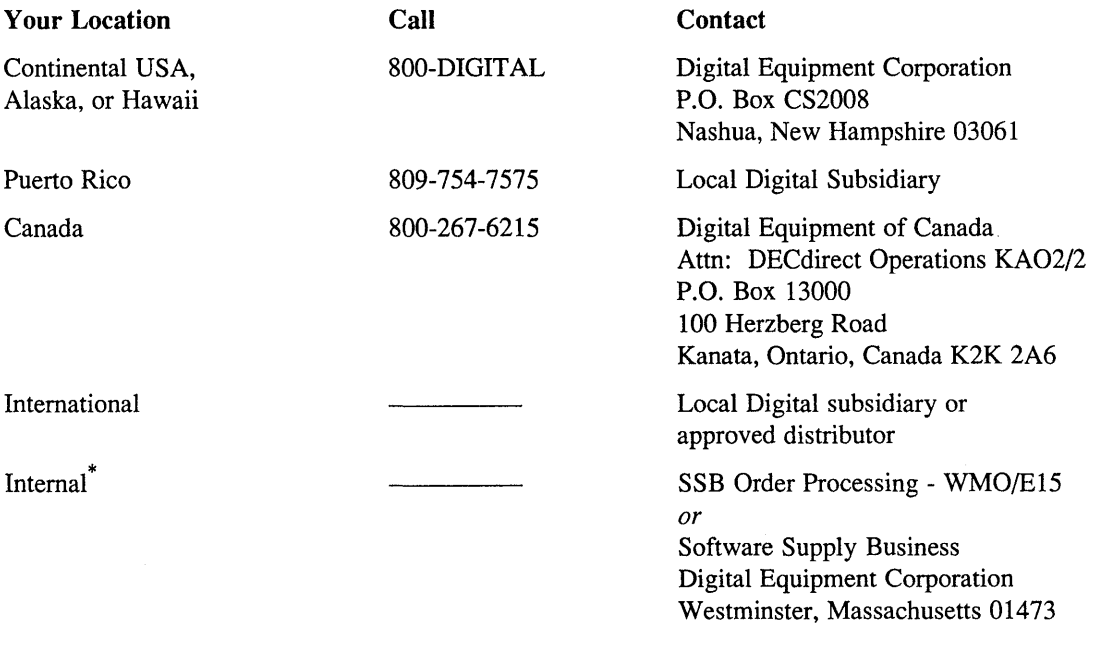

\* For internal orders, you must submit an Internal Software Order Form (EN-01740-07).

# **Reader's Comments Comments Comments Comments Comments Comments Comments Comments Comments Comments Comments Comments Comments Comments Comments Comments Comments Comments Comments Comments Comments Comments Comments Comme**

Guide to Backup and Restore AA-ME92B-TE

Please use this postage-paid form to comment on this manual. If you require a written reply to a software problem and are eligible to receive one under Software Performance Report (SPR) service, submit your comments on an SPR form.

Thank you for your assistance.

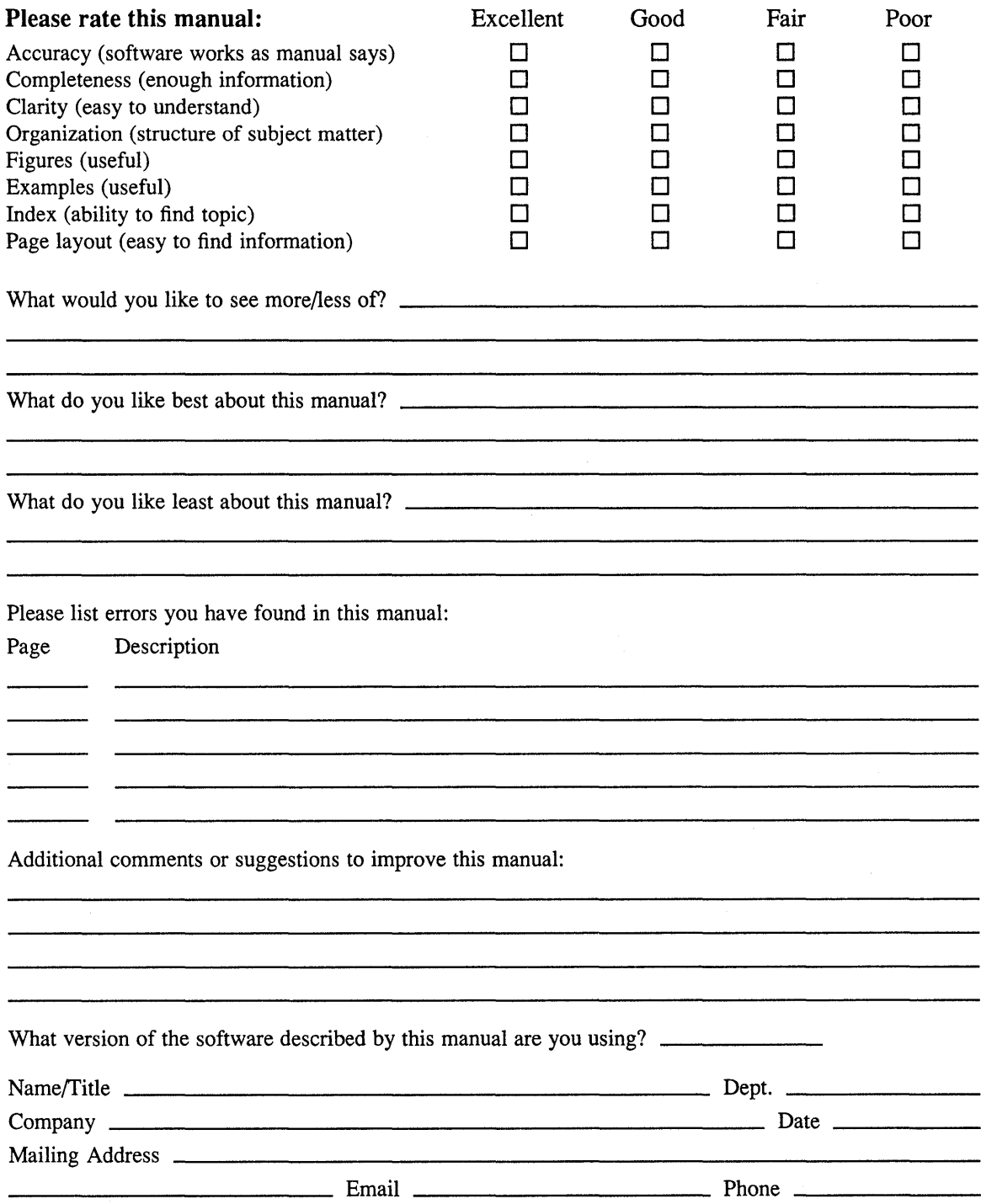

 $---$  Do Not Tear – Fold Here and Tape  $---$ 

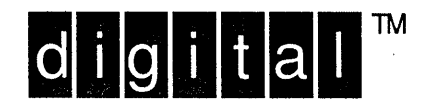

NO POSTAGE NECESSARY IF MAILED IN THE UNITED STATES

# **BUSINESS REPLY MAIL**  FIRST-CLASS MAIL PERMIT NO. 33 MAYNARD MA

POSTAGE WILL BE PAID BY ADDRESSEE

DIGITAL EQUIPMENT CORPORATION OPEN SOFTWARE PUBLICATIONS MANAGER ZK03-2/Z04 110 SPIT BROOK ROAD NASHUA NH 03062-9987

## **1111111111. II. 1III I. 11111111 I. III III II 1IIIIIIIIIIni**

-----------------------------111-111----------:::::::::--

-----------

 $------$  Do Not Tear – Fold Here  $------$ 

Cut Alon Dotte Line

# **Reader's Comments Example 2018 ULTRIX**

Guide to Backup and Restore AA-ME92B-TE

Please use this postage-paid form to comment on this manual. If you require a written reply to a software problem and are eligible to receive one under Software Perfonnance Report (SPR) service, submit your comments on an SPR form.

Thank you for your assistance.

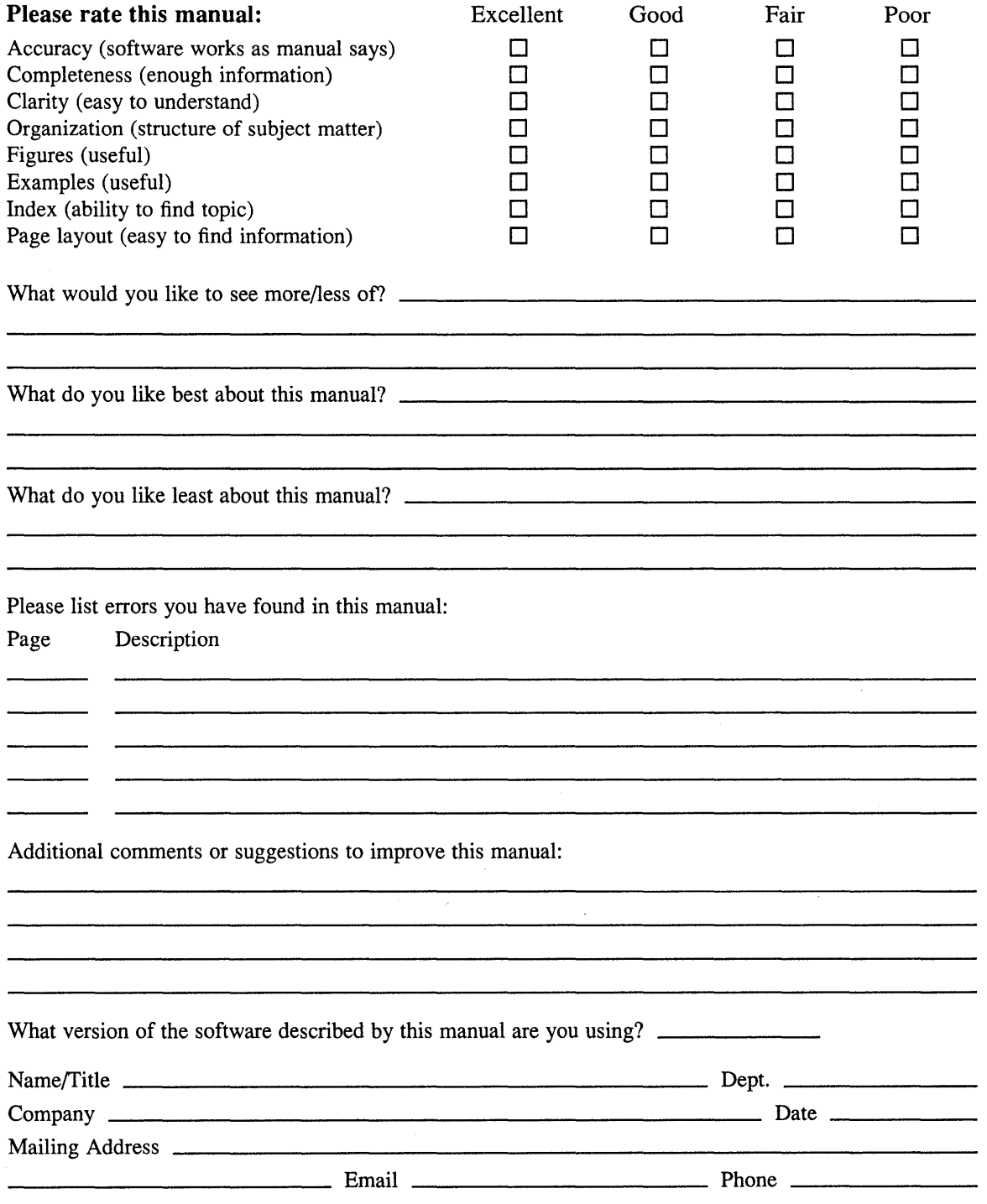
------- Do Not Tear - Fold Here and Tape

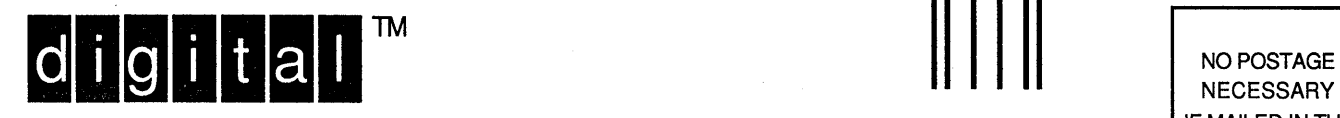

NECESSARY IF MAILED IN THE UNITED STATES

## **BUSINESS REPLY MAIL**  FIRST-CLASS MAIL PERMIT NO. 33 MAYNARD MA

-----------

POSTAGE WILL BE PAID BY ADDRESSEE

DIGITAL EQUIPMENT CORPORATION OPEN SOFTWARE PUBLICATIONS MANAGER ZK03-2/Z04 110 SPIT BROOK ROAD NASHUA NH 03062-9987

## **1IIIIIIIIh 1111111111111 tliit. 1I1111 1I.t. II 111.11111**

-------. Do Not Tear - Fold Here .---------------------------------------------------------------

Cut Along Dotted Line